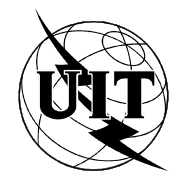

UNIÓN INTERNACIONAL DE TELECOMUNICACIONES

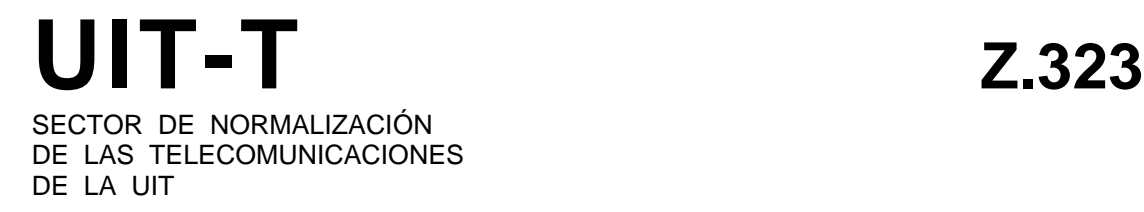

## **LENGUAJE HOMBRE-MÁQUINA**

# **INTERACCIÓN HOMBRE-MÁQUINA**

## **Recomendación UIT-T Z.323**

(Extracto del Libro Azul)

## **NOTAS**

1 La Recomendación UIT-T Z.323 se publicó en el fascículo X.7 del Libro Azul. Este fichero es un extracto del Libro Azul. Aunque la presentación y disposición del texto son ligeramente diferentes de la versión del Libro Azul, el contenido del fichero es idéntico a la citada versión y los derechos de autor siguen siendo los mismos (Véase a continuación).

2 Por razones de concisión, el término «Administración» se utiliza en la presente Recomendación para designar a una administración de telecomunicaciones y a una empresa de explotación reconocida.

## UIT 1988, 1993

Reservados todos los derechos. No podrá reproducirse o utilizarse la presente Recomendación ni parte de la misma de cualquier forma ni por cualquier procedimiento, electrónico o mecánico, comprendidas la fotocopia y la grabación en micropelícula, sin autorización escrita de la UIT.

## **INTERACCIÓN HOMBRE-MÁQUINA**

## **1 Introducción**

Esta Recomendación describe cómo deben desarrollarse las interacciones entre el usuario y el sistema desde el punto de vista lógico. Indica cómo debe aparecer al usuario un interfaz efectivo hombre-máquina cuando se utilizan las capacidades de los terminales de visualización (TDV) descritos en la Recomendación Z.322. Esta Recomendación sustituye a las Recomendaciones Z.311 a Z.317 sobre interfaces basados en TDV, y contiene referencias a partes de las mismas en caso oportuno. Se incluyen directrices específicas en relación con los factores humanos en las divisiones apropiadas del texto.

Las capacidades de los TDV tales como múltiples ventanas, inversión video, etc., utilizadas coherentemente, pueden conducir a un interfaz hombre-máquina más eficaz. Los TDV permiten procedimientos de diálogo adicionales, que a veces resultan preferibles, por ejemplo, utilizando diferentes ventanas para diferentes funciones. Asimismo, la naturaleza transitoria de la información presentada en una pantalla puede influir en la selección de la información presentada y en la forma de presentación. Las capacidades de terminal disponibles deberán considerarse conjuntamente con las líneas directrices presentadas en esta Recomendación a fin de conseguir el interfaz más eficaz.

En la Recomendación Z.323 se incorporan numerosos avances de la tecnología de diseño de interfaces hombremáquina. Sin embargo, la utilización de las capacidades gráficas no se ha considerado todavía con detalle en estas Recomendaciones, y será objeto de estudio ulterior. La mejor manera de facilitar las necesidades del usuario que se mueve entre diferentes sistemas o diferentes tipos de terminales es asegurar que las capacidades se utilicen consecuentemente y que la asistencia al usuario forme parte integrante del diseño del interfaz. Los interfaces diseñados de acuerdo con los principios descritos en esta Recomendación serán más eficaces y cómodos para el usuario.

## **2 Aspectos comunes**

#### 2.1 *Visualización de datos*

La visualización de datos es la presentación de información por el sistema al usuario. Durante un diálogo, el número, dimensión y posición de los campos y ventanas en la zona de visualización pueden cambiar. No todos los campos, zonas de ventana y ventanas deben presentar necesariamente información en cualquier momento.

Los terminales de visualización facilitan la entrada de información a través de la selección en modo menú y cumplimentación de formularios. Como la presentación de más información a la vez puede producir cierta confusión, se procurará etiquetar la información con claridad, presentarla con sencillez, resaltarla con coherencia y moderación y mantener una estructura de presentación consecuente dentro de lo posible.

#### 2.1.1 *Líneas directrices generales*

La estructura de la salida depende del tipo de datos que se presenten. Aunque las combinaciones son posibles, los tipos básicos son tres:

- datos textuales;
- datos numéricos;
- datos tabulares.

#### a) *Líneas directrices para los datos textuales*

- el texto debe escribirse en letras mayúsculas y minúsculas;
- no deben emplearse abreviaturas que creen confusión;
- debe utilizarse un texto claro, más que códigos.
- b) *Líneas directrices para los datos numéricos*
	- las cadenas de más de cinco caracteres numéricos podrán presentarse en grupos de dos a cuatro;
	- deben utilizarse formatos normalizados (por ejemplo, fecha y hora, como se especifica en la Recomendación Z.316).

## c) *Líneas directrices para los datos tabulares*

- en caso de columnas largas, un espaciamiento entre cada cinco elementos mejora la legibilidad;
- los elementos relacionados deben situarse próximos entre sí;
- las cifras dispuestas en columnas son más fáciles de comparar que las dispuestas en una fila;
- los números enteros deberán justificarse a la derecha;
- los números decimales deberán justificarse con respecto a una posición fija de coma (o punto) decimal;
- el texto y las etiquetas deberán justificarse a la izquierda;
- si un texto continúa en otra línea, empezará en la misma columna que el texto anterior.

#### 2.1.2 *Partes accesibles e inaccesibles de la zona de visualización*

Los TDV permiten caracterizar algunos campos de la pantalla como accesibles para escritura por el sistema solamente y otros como accesibles por el sistema y por el usuario.

Los campos utilizados para la visualización de encabezamientos, identificaciones de parámetros, delimitadores, etc., deben ser accesibles para escritura solamente para el sistema (campos de salida). Los campos utilizados para la entrada de los parámetros deben ser accesibles al sistema y al usuario,(campos de entrada). El sistema puede realizar estos campos recurriendo, por ejemplo, al subrayado para distinguir el campo o un valor por defecto, en su caso. El usuario puede acceder al campo para introducir el valor o los valores deseados, editar el valor o los valores anteriormente introducidos o editar el valor por defecto ofrecidos.

El usuario puede tratar de escribir en un campo reservado al sistema. Esto no debe permitirse, y debe enviarse una indicación al usuario e ignorar los caracteres introducidos. El tipo de esta indicación depende de las facilidades del terminal, y puede ser una señal audible o visible. Sin embargo, el terminal debe recuperarse inmediatamente de esta situación a fin de que el usuario pueda proseguir.

## 2.1.3 *Resaltación*

La resaltación se utiliza para destacar visualmente una parte de la zona de visualización a fin de que se distinga de las partes adyacentes, es decir, para atraer la atención del observador. Debe utilizarse de manera coherente y con moderación. En particular, debe procurarse que la resaltación no confunda ni sobrecargue al usuario.

Existen diversas áreas en las que puede aplicarse resaltación, como son:

- valores por defecto en formularios;
- entrada de información opcional en formularios;
- − indicación de irregularidades del sistema y su urgencia, etc.

Hay varias técnicas posibles de resaltación, a saber:

- − diferentes niveles de luminancia;
- color;
- parpadeo (intermitencia);
- subrayado;
- caracteres de dimensiones o tipos diferentes;
- letras mavúsculas o minúsculas:
- utilización de flechas, asteriscos, etc.;
- inversión video;
- combinaciones de estas técnicas.

En todas las aplicaciones de la resaltación deben seguirse algunas líneas directrices comunes:

- a) Cuando se utilizan pantallas de color:
	- para reducir los problemas de los usuarios daltónicos y facilitar la transmisión entre los terminales de color y los terminales monocromos dentro del mismo sistema, el color deberá utilizarse normalmente en combinación con cualquier otro medio de diferenciación. Adviértase también que ciertos colores pueden tener asociaciones psicológicas, dependientes quizá de la tradición cultural de una nación, por ejemplo, rojo indica peligro, verde vía libre;
	- la utilización del color debe ser coherente. El color es un medio para reconocer rápidamente ventanas, zonas de ventana o campos en la pantalla, independientemente del sistema;
	- el color debe usarse como distinción adicional y para destacar. Por ejemplo, debe utilizarse para ayudar al usuario a localizar información y advertirle de los cambios de estado. El color debe usarse con moderación. Su principal objetivo no debe ser puramente estético o no funcional;
	- si se da al usuario la posibilidad de modificar el color de cualquier zona u objeto presentado en la pantalla, debe advertírsela sobre el cambio de color mediante algún mecanismo de asistencia proporcionado al usuario. Por ejemplo, si el usuario da el mismo color a zonas/objetos adyacentes, debe ser advertido de ello. Cuando se da esta capacidad al usuario, podrá hacer los cambios que desee. Es igualmente deseable que se proporcione seguridad de acceso a esta facilidad;
	- debe limitarse el número de colores con significados específicos. Asociar significados a demasiados colores puede confundir al usuario;
	- las combinaciones de colores se elegirán de forma que haya suficiente contraste de tonalidad y densidad cuando confluyen dos colores. Esto es particularmente importante cuando un texto se presenta sobre un fondo de color;
	- las combinaciones de colores se elegirán con cuidado, pues muchas combinaciones pueden ser desagradables a la vista.
- b) Utilizar solo un nivel de luminancia además del normal para resaltar. Los cambios de la iluminación ambiente, las características específicas de los TDV y la percepción del usuario hacen improbable que puedan distinguirse universalmente más de dos niveles.
- c) Cuando se utilice más de una técnica de resaltación, no debe resaltar más del 30% de la pantalla. Si se resalta todo, aun de manera diferente, nada estará resaltado.
- d) Como el parpadeo atrae mucho la atención, su utilización debe limitarse a aplicaciones especiales, como alarmas. Una vez que el usuario acuse la información intermitente, debe detenerse el parpadeo.
- e) Si el usuario ha de leer un texto en una zona intermitente, el parpadeo debe ser lento para que el texto sea legible. Otra posibilidad sería utilizar indicadores intermitentes para señalar las partes importantes del texto.
- f) En cada sistema, o al menos en cada zona de trabajo, la resaltación se aplicará de manera coherente.
- g) La información puede visualizarse con caracteres subrayados. No obstante, este tipo de atributo vídeo puede dificultar la observación del cursor en terminales en los que se utiliza el subrayado como cursor.

## 2.1.4 *Presentación de la información*

El usuario debe reconocer siempre a primera vista:

- − dónde se desea una entrada de parámetro en un formulario;
- − dónde se espera la respuesta del sistema;
- − dónde se indica el estado del sistema;
- − dónde se espera la orientación del usuario, si se solicita;
- − dónde se visualizan los menús.

Por consiguiente, la presentación de la información, si es determinada por el sistema, debe seguir unas normas comunes, de manera que la información de ciertas categorías se presente en ciertas partes de la zona de visualización.

La presentación de la información será coherente. La información que no sea necesaria en ciertas zonas de trabajo se podrá omitir.

## 2.1.5 *Descripción de las zonas de ventana*

En una ventana de la zona de visualización pueden distinguirse las siguientes zonas de ventana:

- − *Zona de ventana de información general*. Esta ventana puede contener información de identificación del sistema y/o identificación de la aplicación, y opcionalmente indicación de fecha, hora y otra información pertinente. Esta zona de ventana es opcional;
- − *Zona de ventana de estado*. Esta zona de ventana debe incluir indicadores de alarma del sistema controlado, información de incidencias del equipo conectado e indicadores de mensaje en espera. La información visualizada puede restringirse a la aplicación particular a controlar. Esta zona de ventana es opcional;
- − *Zona de ventana de trabajo*. Esta zona de ventana debe utilizarse para la introducción de información por cumplimentación de formulario y selección de elemento de menú. También puede utilizarse como zona de visualización gráfica y de edición, debiendo disponer de desplazamiento vertical. Esta zona de ventana es necesaria para la introducción de información por cumplimentación de formulario y selección de elemento de menú, pero es opcional en otro caso;
- − *Zonas de ventana de salida y entrada.* Estas dos zonas de ventana deben disponer de desplazamiento vertical y su tamaño debe ser controlable por el usuario. La zona de ventana de entrada debe utilizarse para la introducción directa de información. La respuesta a esta última así como a la salida fuera de diálogo deben aparecer en la zona de ventana de salida. Los acuses de entrada pueden también aparecer inmediatamente después de la instrucción en la zona de ventana de entrada. El desplazamiento vertical debe ocurrir en dos zonas de ventana de forma separada, o bien ambas zonas de ventana pueden combinarse en una sola. Dichas zonas de ventana son necesarias para la introducción directa de información, pero en otro caso son opcionales;
- − *Zona de ventana de información sobre teclas especiales y directrices*. Esta zona de ventana debe visualizar las etiquetas de las teclas de función y elementos específicos sobre la utilización de directrices. Esa zona de ventana es opcional.

## 2.1.6 *Ordenación de zonas de ventana*

La posición relativa de las zonas de ventana de estado, trabajo, salida y entrada debe fijarse para cualquier sistema que se considere.

La figura l/Z.323 muestra la disposición de pantalla recomendada para zonas de ventana que ocupan toda la anchura de la ventana. En este caso la disposición de pantalla tendrá las zonas de ventana ordenadas como se muestra, en el entendimiento de que cada zona de ventana sigue siendo opcional.

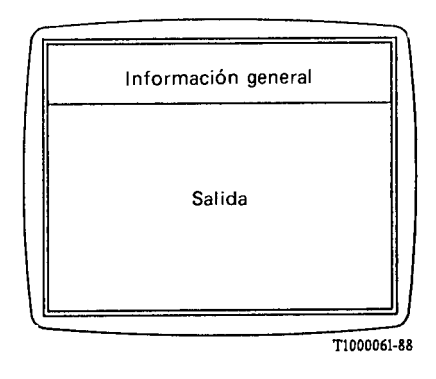

#### FIGURA B-1/Z.323

Ventana de supervisión de terminal

## 2.2 *Edición de entrada*

Pueden utilizarse mecanismos de edición para corregir entradas erróneas durante la introducción de datos para modificar otras ya introducidas, a fin de presentarlas de nuevo.

Pueden distinguirse varias posibilidades de edición, entre ellas las siguientes:

- − borrar el último carácter o los n últimos caracteres;
- − borrar o sobreescribir el último campo;
- − borrar o sobreescribir campos arbitrarios;
- − insertar caracteres.

Los mecanismos de edición pueden depender de las facilidades del terminal, como son las teclas de función.

## 2.3 *Tiempo de respuesta*

En un sistema que funcione normalmente, la salida de respuesta (véase Recomendación Z.317) a una instrucción deberá presentarse al usuario dentro de un plazo psicológicamente aceptable, que normalmente se supone del orden de dos segundos después de la entrada. Para cualquier tipo dado de instrucción, este tiempo límite debe ser lo más uniforme posible a fin de satisfacer las expectativas del usuario.

Según la naturaleza de la instrucción, pueden distinguirse dos tipos de salida de respuesta:

- a) la que contiene los resultados de la ejecución de la instrucción;
- b) la que sólo se refiere a la aceptación de la instrucción, comunicándose los resultados al usuario por medio de una salida fuera de diálogo.

La salida de respuesta referente a los errores del usuario debe darse al usuario lo antes posible. Aunque no puede darse una regla fija, pueden formularse las directrices siguientes:

- − el sistema debe descubrir muy rápidamente los errores sintácticos; el tiempo de respuesta no debe ser superior al límite psicológicamente aceptable;
- − los errores semánticos pueden descubrirse pronto o tarde, según sea el tipo de instrucción y la naturaleza del error; normalmente la información debe darse al usuario tan pronto como se detecte el error;
- − los errores semánticos de trabajos preprogramados deben indicarse al usuario, si es posible, inmediatamente después de la entrada de la instrucción, o en el momento en que se espera el resultado.

## 2.4 *Directrices*

La presentación de la salida del sistema en forma de salida de orientación, menús, salida de formulario, informes de sistema en espera, página siguiente, etc., puede controlarse por medio de sentencias de entrada denominadas directrices. Es posible calificar el efecto de las directrices mediante la utilización del contexto o mediante el uso de parámetros adicionales.

Las directrices se utilizan para ordenar al sistema que presente información en vez de que ejecute una instrucción; también pueden utilizarse en la interacción entre el usuario y el sistema antes de la ejecución de una instrucción.

Las directrices pueden darse al sistema mediante una palabra, por ejemplo, "HELP" (ayuda), un carácter especial, por ejemplo "?" (signo de interrogación), una tecla de función especial o dispositivos sin teclado.

Las directrices no pueden nunca producir un cambio en el estado del sistema. Esta diferencia con respecto a las instrucciones se hace para estimular al usuario a utilizar al máximo estas facilidades sin temor de alterar involuntariamente el sistema.

El tema de las directrices necesita ulterior estudio.

## 2.5 *Orientación del usuario*

Cuando un usuario interactúa con un sistema, hay veces en las que, a fin de facilitar un uso adecuado y eficaz del mismo, se necesita más información sobre el sistema de la que suministra el elemento de diálogo. Esta información puede ser proporcionada por medio de diversas categorías de orientación del usuario.

Los siguientes son ejemplos de tipos de información que pueden obtenerse en una salida de orientación:

- − cómo obtener orientación más específica. Puede visualizarse una sola salida de orientación de la máxima simplicidad cuando el usuario introduce una directriz sin ningún parámetro y no se deduce con claridad del contexto la naturaleza de la orientación pedida;
- principios generales del procedimiento de diálogo;
- − con qué servicios de telecomunicación se cuenta;
- qué trabajos pueden realizarse;
- − descripción detallada de las clases de instrucciones o de una sola instrucción. El usuario debe pedir específicamente que se presente dicha salida bien desde el máximo nivel de la salida de orientación o a través del parámetro sobre la directriz de orientación;
- − cómo se realiza un trabajo, sin ejecutarlo realmente;
- − qué ha hecho hasta ahora el usuario;
- − qué tipo de entrada espera el sistema del usuario, por ejemplo, posibles instrucciones, gama de valores de un parámetro, ejemplo de entrada de parámetro correcta;
- − significado y consecuencias de los formularios, instrucciones, elementos del menú, etc., que se presentan en la pantalla;
- sintaxis o breve explicación de una instrucción específica o un parámetro específico;
- − breve descripción de un parámetro específico, por ejemplo, su valor por defecto o la gama permitida de valores.

Para que la orientación sea lo más eficaz posible pueden darse las líneas directrices siguientes:

- − toda orientación que se facilite debe mantenerse actualizada y ser exacta;
- la orientación debe estar disponible de forma coherente en todo el sistema;
- se evitarán los códigos y abreviaturas innecesarios en los mensajes de orientación.

En la figura 2/Z.323 se presenta una clasificación de la orientación de usuario basada en las características del interfaz de usuario.

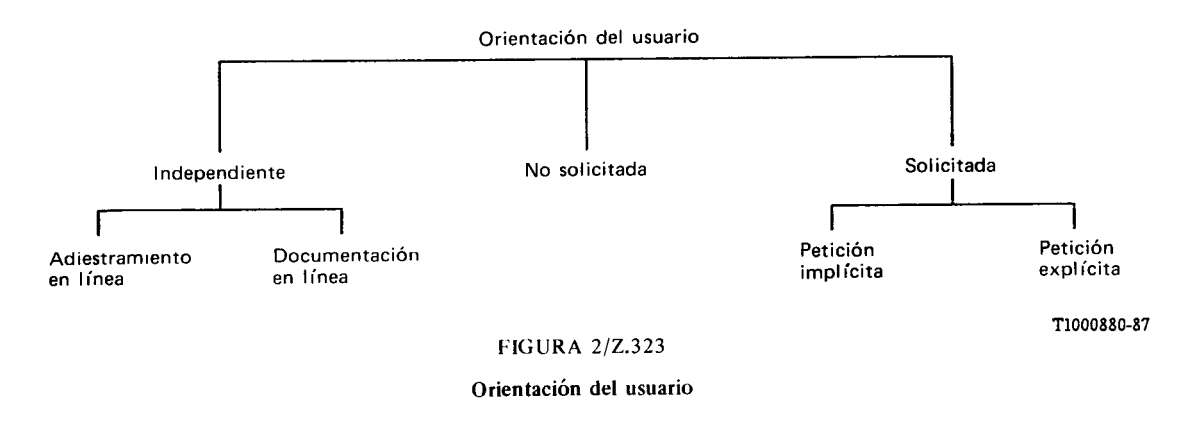

## 2.5.1 *Orientación independiente*

La facilidad de orientación independiente puede utilizarse sin acceder necesariamente a la función para la cual se suministra orientación.

## 2.5.1.1 *Adiestramiento en línea*

El objetivo primario del adiestramiento en línea es complementar o sustituir a otros métodos de adiestramiento tales como la instrucción en aulas, manuales de formación o cursos audiovisuales. Puede enseñar a utilizar el sistema (o partes del mismo) por primera vez, refrescar conocimientos o explicar con más detalle el sistema o las funciones.

Este tipo de información se suministra como una función separada, y está destinado a facilitar el proceso de aprendizaje o de instrucción.

La principal diferencia entre el adiestramiento en línea y otros tipos de orientación es que la formación tiene lugar normalmente en una situación "especial", cuyo fin es promover el aprendizaje. Debido a la estrecha relación entre el adiestramiento en línea y otras facilidades de orientación, es posible diseñar o evaluar otras facilidades de orientación sin tener en cuenta el sistema de adiestramiento.

Una orientación rudimentaria puede ser perfecta para un usuario adiestrado que ocasionalmente necesita una ayuda memorística, necesitándose otro tipo de orientación muy elaborada para personas sin formación anterior.

#### 2.5.1.2 *Documentación en línea*

El objetivo principal de la documentación en línea es proporcionar al usuario un amplio conjunto de información sobre un determinado tema relacionado con la función. La principal diferencia entre la documentación en línea y el adiestramiento en línea es que la primera está destinada a servir de referencia para usuarios con un conocimiento básico de la función, y por tanto no sustituye al adiestramiento. Aunque está disponible como una facilidad independiente, la documentación en línea puede ser también accesible durante la ejecución de la función. En este caso, y para evitar confusión con otros tipos de orientación, debe notificarse al usuario, explícitamente mediante un mensaje o implícitamente mediante un formato distinto, que esta ayuda está también disponible como una facilidad de documentación en línea independiente.

## 2.5.2 *Orientación no solicitada*

Una facilidad de orientación no solicitada proporciona orientación de usuario cuando el sistema determina su necesidad. Los mensajes y sugerencias son ejemplos de orientación no solicitada. Los mensajes aparecen para facilitar información sobre el trabajo en curso, proporcionar el estado o mensajes de finalización de tareas anteriores, o para notificar al usuario situaciones de error. Las sugerencias aparecen como resultado de una acción solicitada por el usuario. Los mensajes y sugerencias son medios a través de los cuales el sistema realimenta al usuario y le ayuda a completar el diálogo con el sistema. Pueden solicitar entradas específicas, tales como peticiones al usuario para que ponga en clave los datos requeridos, o para solicitar a éste que emprenda acciones específicas tales como introducir un disco flexible.

## 2.5.3 *Orientación solicitada (ayuda en línea)*

La orientación solicitada (también llamada ayuda en línea) es la capacidad del sistema para proporcionar al usuario información sobre cómo utilizar el sistema al tiempo que lo utiliza.

Esta facilidad de ayuda requiere que los usuarios soliciten la presentación de información de ayuda por medio de una petición explícita o implícita. El objetivo básico de la facilidad de ayuda en línea es proporcionar una herramienta coherente y de fácil utilización que, previa petición, dará al usuario la necesaria asistencia operacional para que el usuario pueda utilizar eficazmente el sistema en un trabajo determinado.

Un texto de ayuda escrito en un estilo coherente es fácil de asimilar por el usuario y le da seguridad. Se dan las siguientes orientaciones:

- las frases deben ser completas y concisas. Los detalles deben reducirse a los necesarios para la orientación sobre el elemento solicitado;
- las frases deben estar orientadas a la acción;
- − los mensajes de ayuda deben usar un lenguaje familiar de forma que los usuarios no tengan que aprender términos nuevos para conceptos familiares;
- − las referencias a material exterior pueden incluirse en el texto de ayuda, especialmente si la información de ayuda no puede facilitarse de manera concisa.

## 2.5.3.1 *Ayuda en línea por petición implícita*

Este tipo de ayuda supone que el usuario, en una interacción específica, solicita información del sistema. La distinción básica entre la orientación no solicitada y la ayuda en línea por petición implícita es que esta última puede ser activada y desactivada por el usuario.

Por ejemplo, el usuario utiliza introducción de información mediante la cumplimentación de formulario. Si se activa la ayuda en línea por petición implícita, el movimiento del cursor a un campo reservado para la introducción de un valor de parámetro provoca la aparición de un mensaje en un campo de salida reservado para la petición implícita de ayuda para la cumplimentación de un formulario. El mensaje describe el formulario en el que debe introducirse el valor de parámetro y los valores aceptables. Este método tiene la ventaja de que no necesita alterar la disposición del formulario con información suplementaria (como se indica en el § 3.4.1 de la Recomendación Z.323).

Para mayor eficacia de este tipo de facilidad de ayuda, pueden darse las siguientes orientaciones:

- − las peticiones implícitas deben limitarse a acompañar a las acciones del usuario que se ejecuten inmediatamente o que están directamente relacionadas con la introducción de información (por ejemplo, el desplazamiento del cursor a un campo de entrada de datos);
- − la ayuda visualizada de resultas de una petición implícita debe contener información concisa de utilidad inmediata para el usuario;
- − el mensaje de ayuda debe aparecer en una posición coherente que se consulte fácilmente, pero que no interfiera con la información en curso;
- − el mensaje de ayuda implícitamente solicitada desaparece automáticamente cuando el usuario avanza en el diálogo y el mensaje no es pertinente.

## 2.5.3.2 *Ayuda en línea y petición explícita*

Este tipo de ayuda en línea (que por brevedad se denominará "ayuda" en el resto del punto) ayuda al usuario a completar una actividad de trabajo proporcionando instrucciones específicas cuando éstas son solicitadas explícitamente por el usuario. El usuario indica el elemento en cuestión y el sistema responde con la información específica a la petición. La salida de ayuda se visualiza mediante directrices cuando el usuario lo solicita.

Para sistemas que proporcionan esta capacidad, pueden darse las siguientes orientaciones:

- a) *Líneas directrices sobre el contenido y la coherencia de la información*
	- − la información sobre ayuda en línea debe diseñarse para proporcionar asistencia operacional más que material de adiestramiento o de instrucción;
- − la ayuda debe estar disponible en el contexto del diálogo en curso. Ayuda contextual significa que, dentro del nivel de autoridad adecuado, el usuario puede tener asistencia para elementos tales como menús, opciones, parámetros, instrucciones, objetos o acciones en relación con la información que se está visualizando en el marco de la tarea en curso;
- el tipo y nivel de detalle de la información de ayuda proporcionada debe ser consecuente con las necesidades anticipadas por el usuario en cualquier etapa del diálogo. Por ejemplo, una petición de "ayuda" realizada antes de introducir ningún dato en un terminal podría dar lugar en una entrada a alto nivel a las facilidades del interfaz hombre-máquina, mientras que una petición de "ayuda" realizada en lugar de introducir el valor del parámetro puede resultar en una información detallada sobre los posibles valores que puede adoptar ese parámetro, y quizás el significado de cada valor;
- − la facilidad de ayuda debe diseñarse de modo que asista al usuario a progresar desde un paso del diálogo al siguiente, facilitando información con las instrucciones específicas que debe seguir el usuario;
- − la facilidad de ayuda debe estar disponible durante todo el desarrollo de cualquier diálogo. Por ejemplo, si la ayuda está disponible para un menú, debe disponerse de ayuda apropiada para todos los menús;
- si el usuario pide ayuda para un elemento que no está definido en la facilidad de ayuda, debe notificársele que no hay ayuda disponible para ese elemento, y orientarlo a una ayuda correspondiente al contexto;
- si el sistema no puede determinar exactamente qué información de ayuda se solicita, presentará una información segura, como un menú de temas, en lugar de adivinar lo que el usuario desea;
- − la facilidad de ayuda debe permitir al usuario obtener información sobre los elementos del diálogo que no pertenecen al contexto en curso;
- − la facilidad de ayuda ella misma debe poder disponer de ayuda. Esta "ayuda a la ayuda" podría permitir al usuario seleccionar temas de ayuda adicionales, presentar una lista de posibles elementos de ayuda, o proporcionar una breve descripción de la facilidad de ayuda.

## b) *Líneas directrices sobre la interacción de la facilidad de ayuda de usuario*

Para proporcionar un interfaz sencillo y eficaz con la facilidad de ayuda, se dan las siguientes líneas directrices:

- − preferiblemente los mensajes de ayuda no se escribirán sobre datos, información de errores o instrucciones de usuario, y viceversa. En los casos en que esta superposición sea inevitable, debe proporcionarse un mecanismo sencillo para recuperar la información original;
- − el interfaz del usuario con la facilidad de ayuda debe ser consecuente con los interfaces con el resto de las tareas del sistema. Por ejemplo, los menús de ayuda deben construirse como el resto de los menús, las técnicas de selección deben operar de igual manera, el estilo de presentación debe ser consecuente y los procedimientos de instrucción deben funcionar igual;
- − cuando se requiere una jerarquía de la información de ayuda, los trayectos a través de la misma deben ser cortos y sencillos;
- − debe ser posible que el usuario solicite directamente el nivel exacto de detalle requerido sin tener que pasar por información intermedia de niveles más elevado;
- − cuando sea posible la información de ayuda debe visualizarse de manera que preserve la referencia visual al contenido del diálogo. La información de ayuda es más útil y menos perturbadora cuando el usuario tiene referencia visual a ambas al mismo tiempo;
- − cuando haya disponibles varias páginas de ayuda, debe ser posible visualizar cualquier página sin tener que visualizar las páginas intermedias;
- − en el caso de un mensaje de ayuda largo, debe proporcionarse al usuario algún medio de desplazamiento vertical hacia atrás y hacia adelante en el texto visualizado;
- − el sistema debe disponer de instrucciones para poder salir de la facilidad de ayuda;
- − cuando el usuario abandona explícitamente la facilidad de ayuda, debe restaurarse el diálogo del usuario a su posición original anterior a que se solicitase la ayuda;
- la información de ayuda debe mantenerse visualizada hasta que el usuario salga explícitamente de dicha facilidad o hasta que ejecute un paso del diálogo que elimine la necesidad de la información de ayuda.

#### 2.6 *Valores por defecto*

En algunas aplicaciones, la entrada normal y más frecuentemente utilizada puede ser predicha por el sistema. No se utilizarán valores por defecto que puedan considerarse críticos en el sentido de que puedan crear situaciones peligrosas para la integridad del sistema.

## 2.6.1 *Uso de valores por defecto durante la introducción de datos*

Para facilitar el trabajo del usuario, el sistema puede preparar la introducción de los valores de parámetro más utilizados. Si esta oferta no satisface los deseos del usuario, debe existir la posibilidad de sobreescribir el valor por defecto.

Un valor por defecto ofrecido puede ser aceptado por el usuario, mediante un proceso de selección activa, como es oprimir una tecla de función especial, o de selección pasiva, sin realizar ninguna acción específica.

La sobreescritura o borrado de valores por defecto puede hacerse por los mecanismos de edición descritos en el § 2.2.

#### 2.6.2 *Visualización de valores por defecto durante la introducción de datos*

La razón principal de utilizar valores por defecto es simplificar la introducción de información del usuario en el sistema.

Para ello, el sistema debe ofrecer valores por defecto que pueden resaltarse como se propone en el § 2.1.3, a fin de que el usuario distinga exactamente la zona de introducción de datos rellenada por él mismo y la que ha rellenado el sistema. La técnica de resaltación debe ser coherente en un sistema o al menos en una cierta zona de trabajo.

## 2.7 *Tratamiento de errores de entrada*

#### 2.7.1 *Información de error de entrada*

En caso de entrada errónea, debe presentarse al usuario algún tipo de información de error de entrada, normalmente en forma de una salida de petición (véase la Recomendación Z.317).

Idealmente, sería que la información de error de entrada contendría lo siguiente:

- dónde se detectó el error;
- qué tipo de error se cometió;
- − cómo recuperarse del mismo o, al menos, cómo encontrar un medio de hacerlo.

En algunos casos puede ser difícil proporcionar al usuario toda esta información.

En muchos casos la información de error de entrada puede ser autosuficiente, y en otros puede hacerse referencia a otras fuentes de información.

La longitud y detalle del mensaje serán proporcionales a la naturaleza del error: se evitará al usuario una larga explicación de los errores simples.

Debe evitarse la utilización de mensajes codificados y de expresiones intimidatorias, tales como "error de sintaxis". Los mensajes deberán ser corteses y no tratarán al usuario con superioridad ni menospreciarán su inteligencia.

Una vez detectado un error y visualizada la información de error, el campo que contiene el error puede ser resaltado.

#### 2.7.2 *Posición de la información de error*

La información de error deberá siempre aparecer de manera coherente en la pantalla. Esto debe ser común en un sistema o al menos en un área de trabajo.

## 2.7.3 *Múltiples errores*

A ser posible se informará conjunta y simultáneamente de los múltiples errores independientes que se produzcan en una introducción de datos.

La aparición de combinaciones contradictorias de parámetros o de valores de parámetro debe ser tratada por la información de error como un solo asunto.

## 2.7.4 *Corrección de errores*

Tras la detección de una situación de error, deben facilitarse al usuario mecanismos que le permitan corregir la entrada errónea. Esos mecanismos podrían incluir:

- − el sistema pone el cursor en el campo erróneo y pide la entrada;
- − el usuario designa el campo, por un nombre, un número o mediante lápiz luminoso o teclas de control del cursor o una palanca de control, a fin de obtener el campo o los campos que hay que cambiar.

La información errónea debe permanecer en la pantalla hasta que sea corregida.

## **3 Procedimiento de diálogo**

## 3.1 *Consideraciones generales*

En la descripción general del procedimiento de diálogo no se incluyen los aspectos relacionados con la corrección ni con la petición de ayuda. Estos aspectos se tratan en las descripciones detalladas de los elementos específicos de diálogo. En el anexo A se recogen ejemplos de procedimientos de diálogo.

#### 3.1.1 *Estructura*

El procedimiento de diálogo se describe en la figura 3/Z.323.

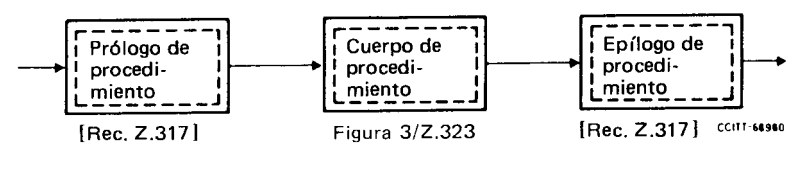

**FIGURA 3/Z.323** 

Procedimiento de diálogo

El diálogo se divide en tres partes principales:

- − prólogo;
- cuerpo;
- − epílogo.

Para el prólogo y el epílogo de procedimiento, véase la Recomendación Z.317. El cuerpo de procedimiento se detalla en la figura 4/Z.323.

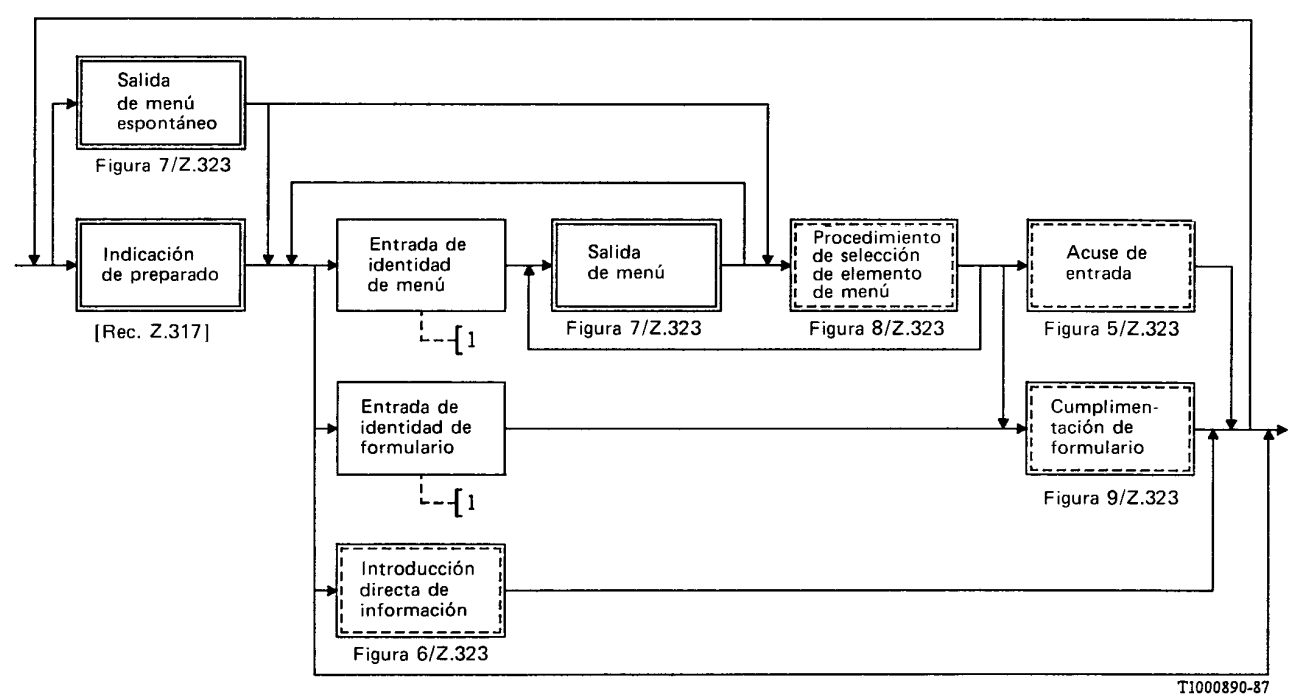

1) No se desarrolla en forma de diagrama.

#### **FIGURA 4/Z.323**

#### Cuerpo de procedimiento

#### 3.1.2 *Elementos de diálogo*

En el LHM del CCITT pueden distinguirse tres elementos de diálogo diferentes con respecto al método de introducir información en el sistema a través del terminal hombre-máquina:

- − introducción directa de información;
- introducción de información por selección de elementos de menú:
- − introducción de información por cumplimentación de formulario.

La introducción de información puede realizarse exclusivamente por uno de los elementos de diálogo o – si el sistema permite más de un elemento de diálogo – por una combinación de elementos, por ejemplo:

- selección de elemento de menú e introducción directa de información;
- selección de elemento de menú y cumplimentación de formulario.

#### 3.1.3 *Selección de elementos de diálogo*

La elección del elemento de diálogo adecuado depende mucho de la naturaleza del trabajo a realizar y de la experiencia del usuario. A menudo son muchas las áreas de trabajo que el usuario puede abordar durante su sesión en el terminal y, para el usuario inexperto, el mejor método de seleccionar un área de trabajo y luego un trabajo específico dentro de la misma puede consistir en utilizar la selección en modo menú.

El usuario experimentado preferirá probablemente un método más directo de alcanzar un trabajo específico, pero utilizará también la selección de elemento del menú cuando ejecuta trabajos de utilización poco frecuente. Por consiguiente, resulta atractiva la disponibilidad de ambos elementos de diálogo.

Al personal de mantenimiento que tiene acceso a un sistema a través de la red telefónica conmutada con un simple terminal portátil, puede no resultarle posible utilizar todos los elementos de diálogo, debido a las restricciones impuestas por las características del terminal.

Pueden utilizarse directrices para seleccionar elementos de diálogo. Estas pueden ser identidades abreviadas de menú o de formulario, o teclas de función. Es necesario que las identidades abreviadas de menú o de formulario se distingan inequívocamente de los códigos de instrucción, por ejemplo, una identidad abreviada de formulario podría consistir en un código de instrucción terminado por un signo de interrogación.

Si además de otros elementos de diálogo se dispone de introducción directa de información, ésta debe ser siempre posible después de la salida de una indicación de preparado o de un menú. Esto puede o no requerir la utilización de una directriz.

Debe ser posible introducir una instrucción permitida o un identificador de destino, incluso si un menú presentado no lo contiene.

#### 3.1.4 *Comienzo y fin de introducción de información*

El sistema invita a comenzar la introducción de información mediante la salida de:

- un menú espontáneo (es decir, un menú dado automáticamente), y/o
- − una indicación de preparado.

El menú espontáneo puede ser diferente, según la autoridad del usuario o el terminal considerado. Todo menú puede siempre ser pedido por medio de una directriz.

El fin de la introducción de información da siempre lugar a un acuse de entrada, como se representa en la figura 5/Z.323, o a un tratamiento de error apropiado.

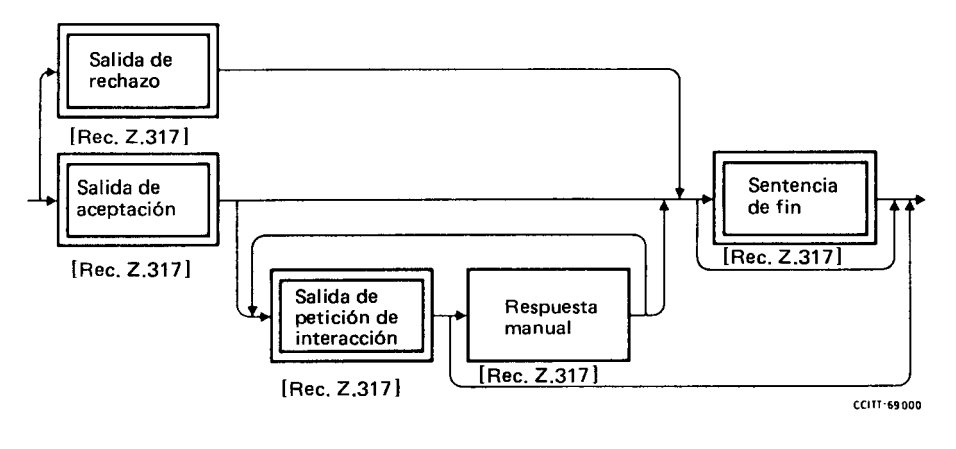

**FIGURA 5/Z.323** 

Acuse de entrada

Como en la Recomendación Z.317, una salida de aceptación puede ir seguida de una salida de petición de interacción.

#### 3.1.5 *Indicación de fin de entrada*

En todos los elementos de diálogo el usuario puede tener que marcar el fin de la entrada para que el sistema interprete la información. Esto puede hacerse mediante algunos indicadores especiales (véase la Recomendación Z.314) que contienen una indicación implícita de fin de entrada, o mediante teclas especiales de función, por ejemplo, "enviar". Si el sistema proporciona más de un elemento de diálogo, la indicación de fin de entrada se utilizará de manera consecuente en cada elemento de diálogo.

## 3.2 *Introducción directa de información*

La introducción directa de información puede aplicarse a cualquier área de aplicación del LHM del CCITT.

La introducción directa de información, recomendada para operación y mantenimiento, instalación y pruebas de aceptación de los sistemas CPA, consta de dos subelementos:

- − prólogo de destino;
- secuencia operativo interactiva.

Véase la figura 6/Z.323.

Para subelementos, véase la Recomendación Z.317.

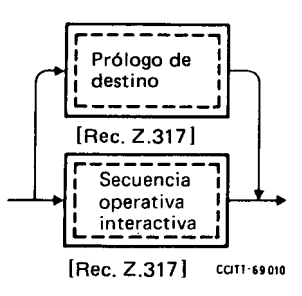

## FIGURA 6/2.323

## Introducción directa de información

## 3.2.1 *Introducción de información*

La introducción directa de información puede comprender:

- − identificador de destino, que permita cambiar el destino de la información introducida ulteriormente;
- − código de instrucción, que identifique el tipo de actividad a ejecutar;
- valores de parámetro, necesarios para permitir la ejecución de una acción pedida;
- − respuesta manual como parte de un procedimiento de introducción que requiera la manipulación del equipo físico, por ejemplo, el accionamiento de conmutadores, la sustitución de equipo, etc.

Estos aspectos se especifican en las Recomendaciones Z.315 y Z.317.

## 3.2.2 *Ejecución de una instrucción*

Una petición de ejecutar una instrucción conducirá eventualmente a una salida de aceptación o de rechazo (véase la Recomendación Z.317).

## 3.2.3 *Orientación del usuario*

Véase el § 2.5.

## 3.2.4 *Salida de orientación*

La salida de orientación corresponde en general a una instrucción y contiene información tal como:

- − el bloque completo de parámetros que debe introducirse para una instrucción específica;
- la parte del bloque de parámetros que queda por introducir;
- el próximo parámetro a introducir;
- − el hecho de que se ha introducido el bloque completo de parámetros y puede darse una petición de ejecución de una instrucción.

## 3.2.5 *Aspectos de la corrección de errores*

La información de error de entrada puede estar contenida en la salida de orientación o en la salida de petición (véanse la Recomendación Z.317 y el § 2.7).

## 3.3 *Introducción de información por selección de elemento de menú*

La ventaja esencial de la selección de elemento de menú como medio de interacción es que permite aliviar el esfuerzo de memoria del usuario. Los elementos disponibles se exponen para inspección, y la forma en que puede elegirse cada elemento es evidente.

La tarea de efectuar cualquier transacción utilizando un menú se reduce por tanto a:

- explorar los elementos;
- encontrar el elemento requerido (si lo conoce ya el usuario) o decidir el elemento que se va a escoger (si no lo conoce todavía el usuario);
- seleccionar un elemento.

El uso del menú es particularmente apropiado para aplicaciones en las que habrá muchos usuarios o frecuentes interrupciones de trabajo en el terminal, y para actividades de realización poco frecuentes.

El menú se puede utilizar como medio de llegar a un código de instrucción, seleccionar un nuevo destino o ensamblar y ejecutar una instrucción con todos los parámetros pertinentes. El sistema produce como salida una lista de elementos (la salida de menú), en la que el usuario puede escoger el elemento adecuado. En un procedimiento de selección en modo menú puede ser necesario seleccionar elementos de ulteriores salidas de menú.

#### 3.3.1 *Visualización de la salida de menú*

La salida de menú (véase la figura 7/Z.323) puede contener varios tipos de información:

- identidad de menú;
- − elementos de menú;
- − información adicional.

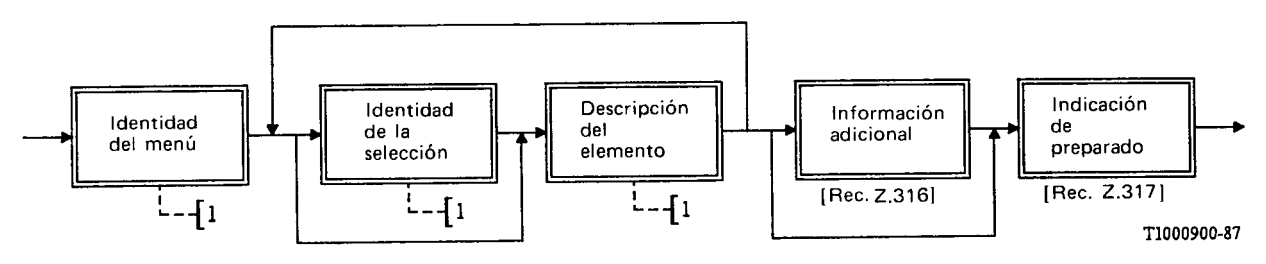

1) No se ha desarrollado en forma de diagrama.

#### **FIGURA 7/2.323**

#### Salida de menú

Esta información puede ser visualizada en campos y/o dada por técnicas de resaltación.

La *identidad del menú* se visualiza en un campo situado en la cabecera del menú. Identifica el menú, preferiblemente de forma concisa y clara para permitir una fácil identificación de la naturaleza del menú.

Un *elemento de menú* se visualiza en un campo que contiene una breve descripción del elemento y una identidad de selección facultativa. Introduciendo esa identidad permite hacer una elección. La identidad de selección debe visualizarse en el lado izquierdo de este campo.

La *información adicional* tiene por objeto presentar al usuario más información a fin de facilitar la selección de un elemento del menú, por ejemplo, el texto "introducir opción".

La forma de presentación del menú en la ventana debe ser consecuente en todos los menús de un determinado sistema. Sólo debe presentarse un menú a la vez, que se visualizará siempre en su totalidad.

#### 3.3.2 *Selección de elemento*

Véanse las figuras 8/Z.323 y 4/Z.323

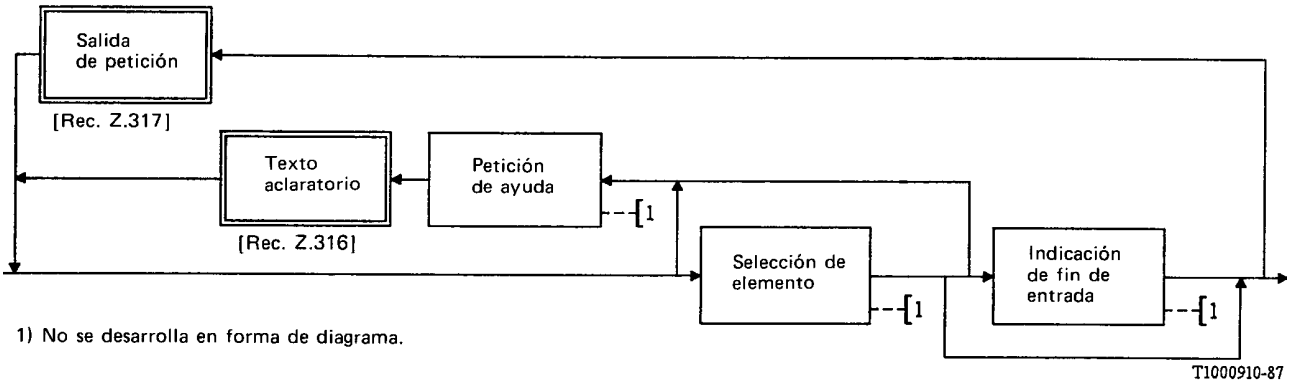

FIGURA 8/Z.323

Procedimiento para la selección de elemento de menú

La selección de un elemento puede hacerse, fundamentalmente de dos maneras:

- a) introduciendo la identidad de selección;
- b) señalando el elemento mediante técnicas de posicionamiento del cursor, lápiz luminoso, pantalla táctil, tecla de función, etc.

No se permite seleccionar más de un elemento de un menú.

Cuando se utiliza una jerarquía de menús, conviene que el usuario pueda volver al menú anterior.

Cuando el usuario notifica al sistema que ha hecho su selección, el sistema confirma la entrada mediante un nuevo menú, una salida de formulario o un acuse de entrada.

#### 3.3.3 *Orientación del usuario*

Durante la selección el usuario puede pedir ayuda en cualquier momento. Además de información de ayuda general, el usuario puede pedir información de ayuda específica introduciendo una petición de ayuda específica.

El sistema responde al usuario con un texto aclaratorio (véase el § 2.5).

#### 3.3.4 *Aspectos de corrección de errores*

El sistema puede pedir al usuario que corrija su selección si no es válida. La respuesta se da en forma de salida de petición (véase el § 2.7).

## 3.4 *Introducción de información por cumplimentación de formulario*

La cumplimentación de formulario es un método útil de introducción de información cuando se necesita flexibilidad, como sucede cuando se requieren elementos de datos facultativos, y también obligatorios para la ejecución de una instrucción o para el tratamiento de los datos almacenados en el sistema.

## 3.4.1 *Introducción de información*

Cuando se utiliza este procedimiento de introducción de datos, el sistema comienza por dar salida a un formulario (de acuerdo con la figura 4/Z.323) que requiere una entrada de usuario. El formulario contiene una lista de parámetros identificados por identidades de parámetro. Los campos de entrada de parámetro están vacíos o contienen valores por defecto (véase la figura 9/Z.323). El formulario debe cumplimentarse introduciendo los valores de parámetro requeridos seguidos de una indicación de "fin de entrada". Para el tratamiento de datos almacenados en el sistema han de introducirse al menos los valores de parámetro clave para identificar el registro de datos. Para una operación de lectura o de borrado esto es suficiente. Para una operación de adición o modificación se precisan más valores de parámetro. Estos pueden obtenerse parcialmente mediante una operación de lectura previa. La cumplimentación total del formulario se hace mediante una "indicación de fin de entrada" apropiada.

Pueden darse tantos valores de parámetro como se desee antes de una "indicación de fin de entrada". Los campos de entrada de valor de parámetro pueden omitirse si el parámetro no es pertinente, o si el valor inicial o existente es apropiado. La salida es un texto aclaratorio cuando la entrada es una "petición de ayuda". Cuando el sistema no acepta la entrada de datos por el formulario, se produce una "salida de petición" para indicar que es necesario completar o corregir los datos del formulario. Una operación fructuosa es seguida por un "acuse de entrada".

La "indicación de fin de entrada" puede utilizarse para pedir una nueva página si el formulario ocupa más de una pantalla. También puede utilizarse para continuar con un nuevo formulario vacío del mismo tipo una vez cumplimentado el anterior. Los mecanismos para controlar esta capacidad quedan para ulterior estudio.

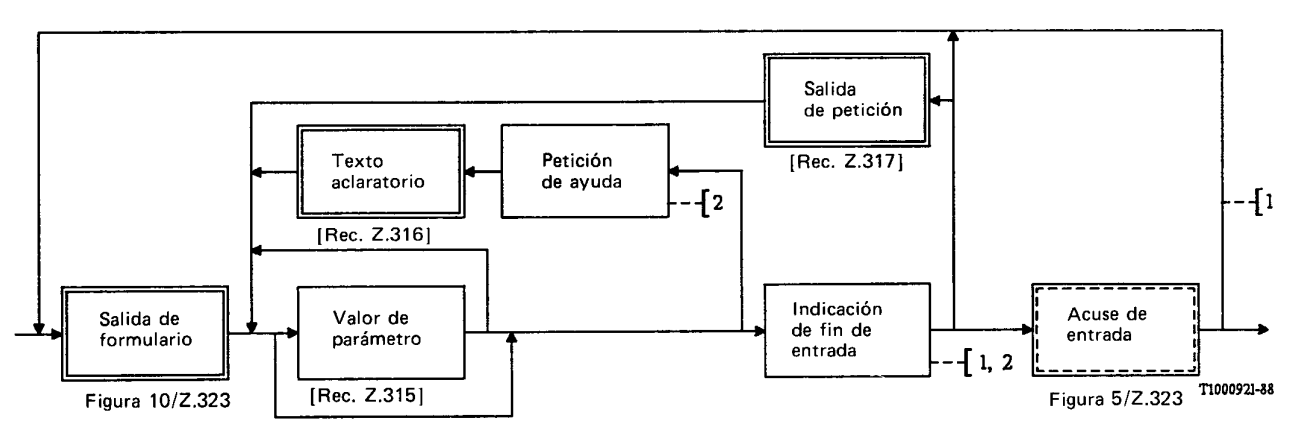

1) Se requiere ulterior estudio del empleo de control de la temporización del usuario en este punto. 2) No se ha desarrollado en forma de diagrama.

#### FIGURA 9/Z.923

#### Cumplimentación de formulario

## 3.4.2 *Salida de formulario*

La salida de formulario (véase la Figura 10/Z.323) puede contener varios tipos de información:

- a) identidad de formulario;
- b) para cada parámetro:
	- identidad de parámetro,
	- campo de entrada de valor de parámetro,
	- información suplementaria;
- c) información adicional.

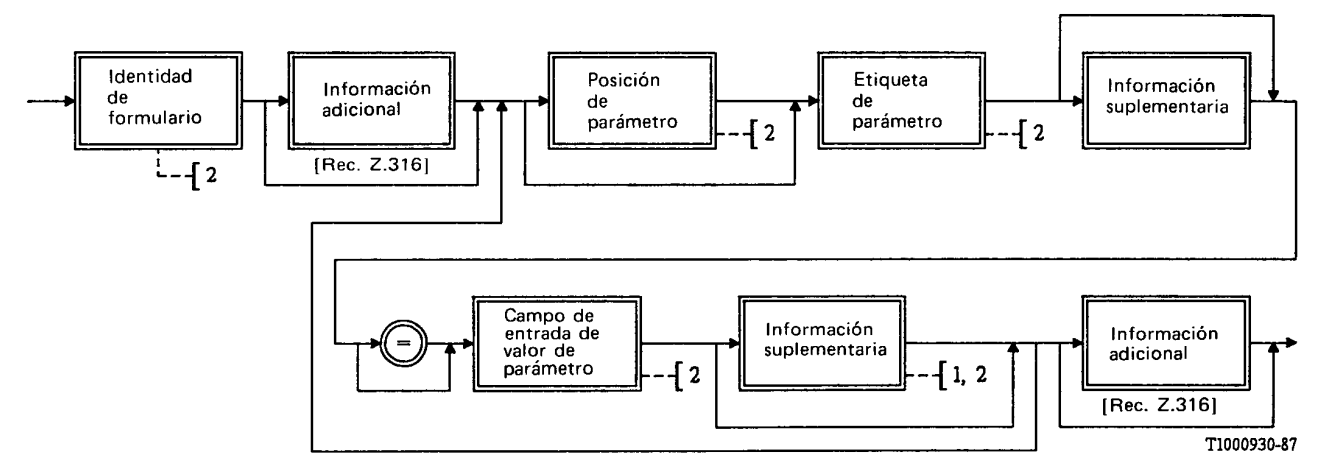

1) Puede proporcionarse información suplementaria por resaltación del campo de entrada de valor de parámetro.

2) No se desarrolla en forma de diagrama.

#### FIGURA 10/Z.323

#### Salida de formulario

La información indicada puede ser visualizada en campos y/o dada por técnicas de resaltación.

La *identidad de formulario* se visualiza en un campo situado en la cabecera del formulario. Identifica la instrucción, preferiblemente de forma concisa y clara que permita una fácil identificación de la naturaleza del formulario, y una identidad de la referencia de instrucción.

La *identidad de parámetro* se visualiza en un campo, y contiene la etiqueta de parámetro y una posición facultativa de parámetro que puede utilizarse como referencia en una salida de petición. La etiqueta de parámetro es una cadena de texto que se define en la Recomendación Z.314. La posición de parámetro debe visualizarse en el lado izquierdo de este campo.

El *campo de entrada de valor de parámetro* es un campo accesible. Inicialmente este campo está vacío y debe rellenarlo el usuario, o bien el sistema puede visualizar en este campo el valor por defecto que el usuario puede sobreescribir.

La *información suplementaria* proporciona una explicación al usuario, si es necesario, para facilitar la introducción del valor de parámetro. Puede proporcionar información como:

- si el parámetro es facultativo;
- en qué forma debe introducirse el valor, por ejemplo, en forma alfanumérica.

La *información adicional* presenta información general al usuario sobre el formulario en su conjunto, por ejemplo, orientación sobre cómo presentar el formulario al sistema después de terminar la introducción de los valores de parámetro.

La información que se aplica a un parámetro particular (identidad de parámetro, valor de parámetro e información suplementaria) debe asociarse con claridad a dicho parámetro, es decir, estar coubicada. La posición de los campos en el formulario visualizado debe ser consecuente en el formulario. En cualquier área de aplicación, debe ser consecuente en todos los formularios.

Si se utiliza puntuación para delimitar los campos, debe emplearse la puntuación que corresponda a la técnica apropiada de introducción directa de información.

## 3.4.3 *Orientación del usuario*

Durante la introducción de valores de parámetro, el usuario puede pedir ayuda en cualquier momento. Además de información de ayuda general, puede pedir ayuda específica introduciendo una petición de ayuda específica (véase el § 2.5).

#### 3.4.4 *Aspectos de corrección de errores*

Concluida la cumplimentación del formulario, debe realizarse una comprobación de coherencia del conjunto de valores de parámetros. La aceptación o rechazo se comunica mediante un "acuse de entrada" o una "salida de petición" (véase la figura 9/Z.323). La validación de las gamas de valores puede realizarse al introducir cada uno de los valores de parámetro de modo que se identifiquen los errores de la gama lo antes posible. La salida de petición de resultas de una verificación realizada para cada parámetro no se muestra en la figura 9/Z.323. El cursor y/o la resaltación pueden utilizarse para indicar el valor que debe corregirse. El usuario puede corregir los valores de parámetro indicados cambiando los valores, introduciendo luego el contenido del formulario completo en el sistema (véase el § 2.7).

## 3.5 *Formulario visualizado*

El formulario visualizado puede utilizarse para mostrar uno que ha sido ya cumplimentado. El formulario visualizado sólo puede utilizarse para conocer su contenido, y su información no puede ser modificada por el usuario. Puede aparecer como un acuse de entrada.

## 3.6 *Líneas directrices para el diseño de menús y formularios*

#### 3.6.1 *Alcance*

Esta sección trata del interfaz que utiliza las ventajas de entrada y salida ofrecidas por menús y formularios. Siguiendo estas orientaciones los diseñadores obtendrán una disposición normalizada de los diversos menús y formularios.

## 3.6.2 *Líneas directrices generales para los menús y formularios*

Los menús y formularios individuales deben tener una identidad (véanse las figuras 7/Z.323 y 10/Z.323).

La identificación debe situarse en una posición adecuada, preferentemente en la parte superior del menú o formulario (Recomendaciones Z.323, § 3.3.1 y § 3.4.2).

En un sistema dado, la organización del menú y del formulario en la ventana debe ser coherente en todos los menús y formularios (Recomendación Z.323, § 3.3.1 y § 3.4.2).

En principio cada menú debe aparecer por completo en la pantalla, a fin de que el usuario pueda ver de un vistazo todos los elementos o parámetros. Si no se visualiza todo el menú en la zona de pantalla debe darse una indicación al usuario de donde está en el menú o formulario.

#### 3.6.3 *Líneas directrices para los menús*

## 3.6.3.1 *Aspecto y organización de los menús*

Un menú debe contener agrupaciones jerárquicas de elementos lógicamente relacionados.

Una jerarquía de menús debe tener el menor número de niveles jerárquicos posible, teniendo en cuenta la última línea directriz del § 3.6.2.

Los elementos de menú deben dar una descripción clara y concisamente de las opciones disponibles. La identidad de selección debe visualizarse en el lado izquierdo de esta descripción.

Para evitar errores, debe tenerse especial cuidado en organizar y etiquetar los elementos de los menús jerárquicos de modo que resulte lo más claro posible el objeto de cada elemento o el probable resultado de su selección.

## 3.6.3.2 *Movimientos entre menús jerárquicos o múltiples*

Si es posible ir directamente al menú deseado combinando identidades de selección de elementos de menú, el sistema debe prevenir que se eviten pasos obligatorios.

Debe ser posible ir hacia atrás en la jerarquía sin tener que introducir la identidad del menú anterior.

Debe ofrecerse generalmente la posibilidad de volver directamente al menú principal (primer menú).

## 3.6.4 *Líneas directrices para los formularios*

## 3.6.4.1 *Aspecto y organización de formularios*

Los parámetros deben organizarse en grupos lógicamente relacionados. Además, puede resultar posible organizar estos grupos de manera jerárquica.

Para conseguir el requisito primordial de una buena legibilidad, la longitud del formulario debe reducirse al mínimo teniendo en cuenta la última línea directriz del § 3.6.2.

Las identidades de parámetro deben seguir las líneas directrices generales de los datos textuales.

## 3.6.4.2 *Navegación entre campos de entrada en los formularios*

Debe ser posible desplazar el cursor entre campos de entrada mediante una sola operación, por ejemplo, pulsando una tecla. Esto significa que debe ser posible desplazar el cursor al campo siguiente o al precedente de manera secuencial, o en el caso de un formulario que contenga agrupaciones de campos de entrada lógicamente relacionadas, debe ser posible ir hacia delante o atrás, quizá saltándose varios campos.

## 3.6.4.3 *Presentación de información de error sobre menús y formularios*

Cuando se cometen errores, deben señalarse al usuario de la manera más informativa, para que éste se recupere de ello lo más rápidamente posible.

En algunos casos no es recomendable informar de cómo salir del error, por ejemplo, por razones de seguridad.

La posición de la ventana para la información de error debe ser consecuente en todos los menús y formularios de un determinado sistema, y debe estar claramente asociada con el elemento de menú o el correspondiente parámetro.

## **4 Salida de monólogo**

Una salida de monólogo es cualquier salida del sistema que se produce fuera de un diálogo. Incluye aquí la salida fuera de diálogo descrita en la Recomendación Z.316, estado del sistema e información de alarma, etiquetado de teclas de función, fecha y hora, etc. Por lo general, cada tipo de salida de monólogo se produce en la ventana apropiada de la pantalla. Una salida de monólogo puede ir acompañada de una señal audible o de resaltación para estimular la acción del usuario, por ejemplo, alarmas. En general, no es útil visualizar en un TDV información de salida que no sea de utilidad inmediata para el usuario.

## 4.1 *Salida fuera de diálogo*

La salida fuera de diálogo es una salida espontánea que indica un cierto evento, como podría ser una situación de alarma, o una salida en respuesta a una instrucción previamente introducida, por ejemplo, un resultado de medición de tráfico. La salida fuera de diálogo no debe normalmente perturbar un diálogo en curso. Hay medios posibles de conseguirlo, entre ellos, los indicadores de mensaje en espera.

## 4.2 *Información del sistema*

Se entiende por información del sistema la información relativa al estado del sistema, que puede contener elementos tales como:

- − indicadores de estado del sistema;
- indicadores de alarma:
- − indicador de mensaje en espera.

## 4.3 *Etiquetas de tecla de función*

En la zona de visualización pueden visualizarse etiquetas de tecla de función para informar al usuario de las funciones a las que puede acceder mediante teclas de función programables. Pueden visualizarse en forma de caracteres o símbolos, y con varias técnicas de resaltación. Debe ser evidente a qué tecla de función está asociada cada etiqueta de tecla de función.

En la asignación de etiquetas a las teclas de función se debe actuar de manera consecuente con el objeto de que las etiquetas de aparición frecuente aparezcan en el mismo lugar de la zona de visualización.

## **5 Control de temporización dentro de diálogo**

Se aplica el § 5 de la Recomendación Z.317, salvo para la segunda temporización, en cuyo caso la temporización empieza después de una salida espontánea de menú o una indicación de preparado.

#### ANEXO A

#### (a la Recomendación Z.323)

## **Ejemplos de procedimientos de diálogo**

#### A.1 *Consideraciones generales*

En el § 3 del texto de esta Recomendación (Procedimiento de diálogo) se describe un cierto número de elementos de diálogo y se presenta la figura 4/Z.323 que muestra la relación entre las diversas entradas y salidas.

El objetivo de este anexo es aclarar cómo interactúan los diversos elementos de diálogo. Para ello se presentarán varios ejemplos que muestran cómo se aparece al usuario la interacción entre el usuario y el sistema.

Es importante tener en cuenta que los ejemplos sólo pretenden ilustrar algunas de las posibilidades descritas en el procedimiento de diálogo en el § 3 del texto de esta Recomendación, y que no deben considerarse Recomendaciones.

En los ejemplos sólo se muestran tres tipos de zonas de ventana. Estas son, de arriba a abajo: zona de ventana de trabajo, zona de ventana de salida y zona de ventana de entrada.

La posición relativa preferida de las ventanas de los ejemplos se muestra en la figura A-1/Z.323. Las dimensiones relativas de las ventanas en la figura no son significativas ni, tampoco las líneas utilizadas para delimitar las ventanas. El mejor método para distinguir las ventanas entre sí depende del terminal.

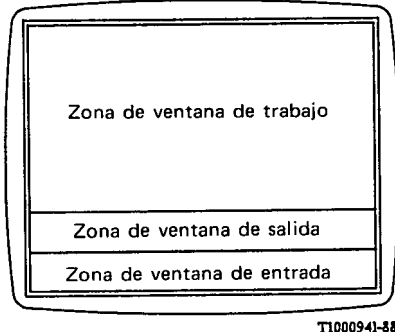

**FIGURA A-1/Z.323** 

Ejemplo de disposición de una ventana

Debe señalarse que las peticiones de ayuda y el tratamiento de errores de entrada no se tratan en los ejemplos, es decir, se supone que todas las instrucciones y directrices se introducen correctamente. Cada figura muestra tanto la salida del sistema como la entrada siguiente hechas por el usuario. La entrada del usuario se escribe en caracteres cursivos para distinguirla de la salida del sistema.

Los ejemplos 1 a 5 muestran la entrada de instrucciones, y los ejemplos 6 a 8 ilustran entradas de una entrada de base.

A.2 *Ejemplo 1*

1 El usuario conoce el código de instrucción y también los parámetros, e introduce la instrucción completa por introducción directa de información.

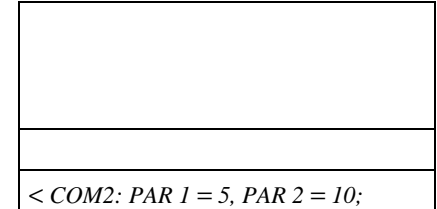

2 Se visualiza una salida de aceptación y el sistema está preparado para la entrada siguiente. Instrucción ejecutada

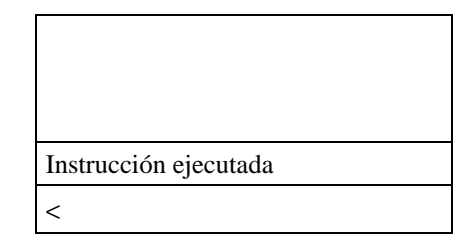

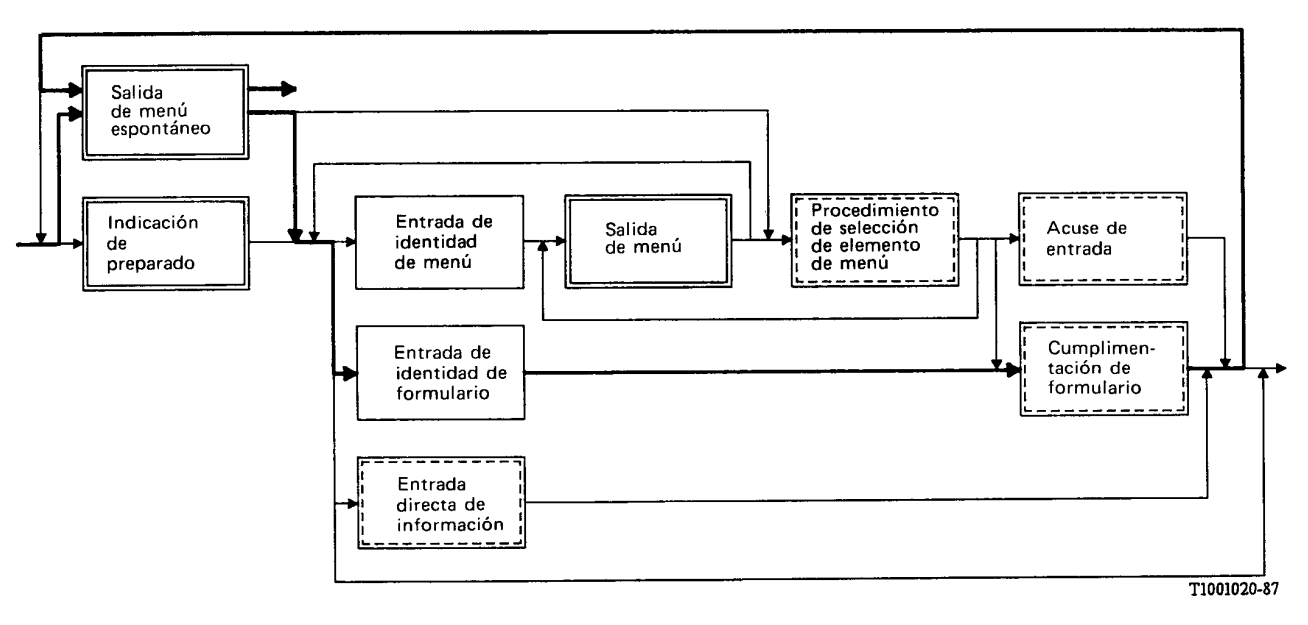

**FIGURA A-2/2.323** 

## A.3 *Ejemplo 2*

1 El usuario conoce el código de instrucción pero no los parámetros. Introduce una directriz en forma de código de instrucción.

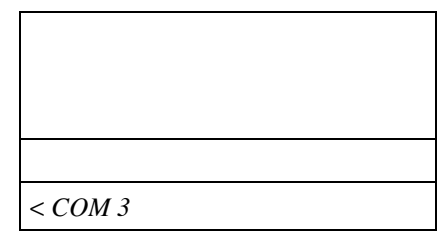

2 Se visualiza una salida de formulario. El formulario se rellena e introduce. Adviértase que el indicador de preparado no aparece durante la cumplimentación de formulario. El signo igual no es obligatorio.

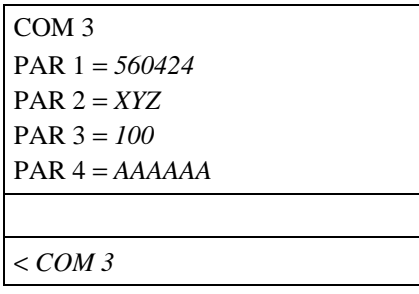

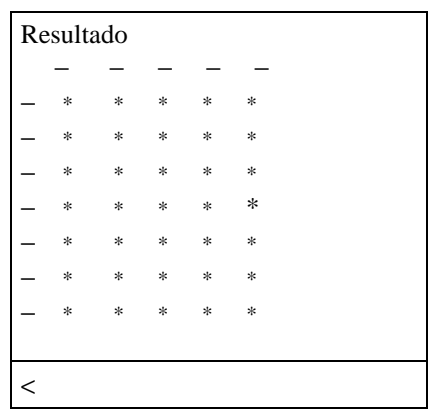

3 Se visualiza una salida de aceptación en el formulario de resultado, y el sistema está preparado para la entrada siguiente. Adviértase que la salida en este ejemplo es tan extensa que la zona de ventana de salida ha aumentado a expensas de la ventana de trabajo.

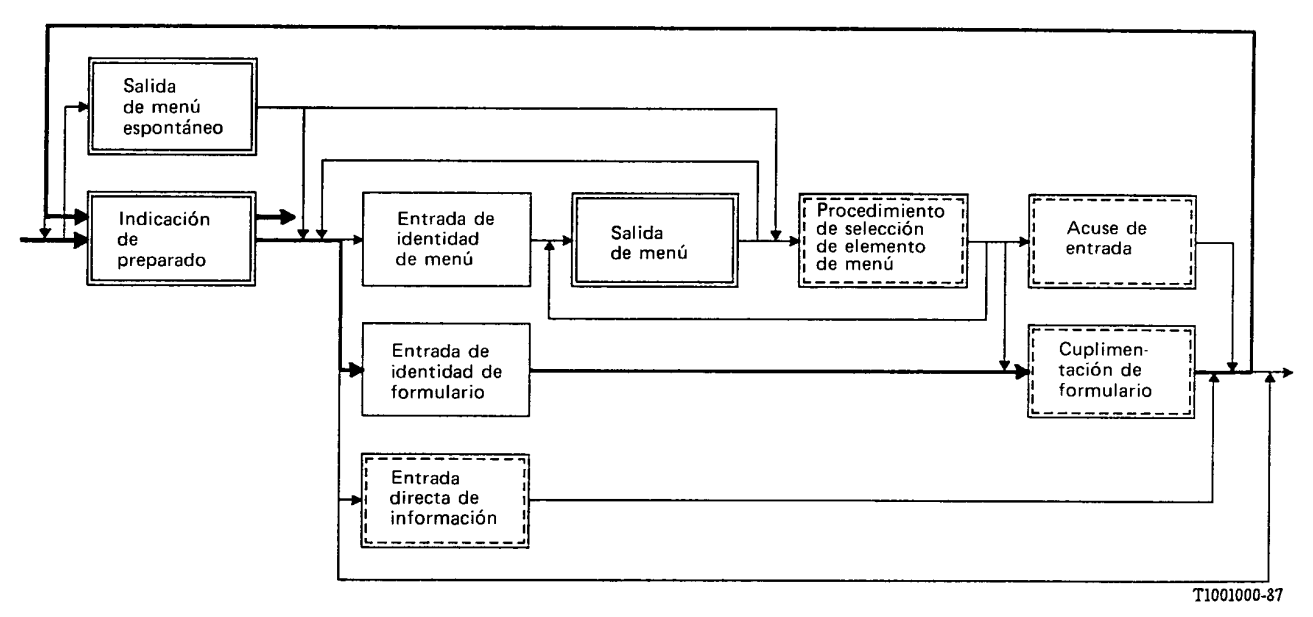

## FIGURA A-3/Z.323

1 Se visualiza automáticamente una salida de menú espontáneo. Los elementos de menú remiten a otros menús de un nivel inferior y más específico. El usuario elige el menú apropiado e introduce la identidad de selección asociada.

2 Se visualiza una nueva salida de menú. En este caso los elementos de menú representan códigos de instrucción. El usuario selecciona el código de instrucción deseado

introduciendo la identidad de selección asociada.

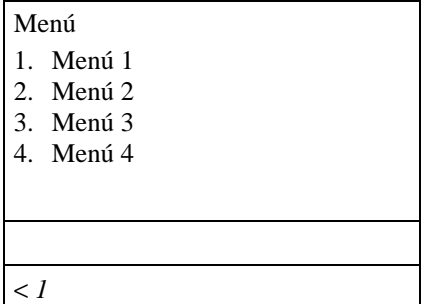

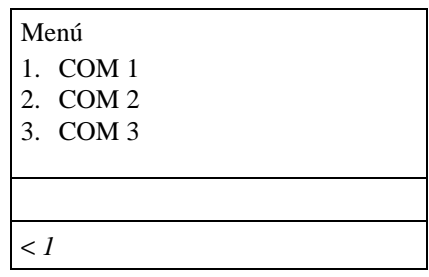

3 Se visualiza una salida de formulario. El usuario rellena e introduce el formulario

# COM 1 PAR 1 = *1234* PAR 2 = *GIGA* PAR 3 = *9999* PAR 4 = *500* PAR 5 = *ABCDE*

## Menú

- 1. Menú 1 2. Menú 2
- 3. Menú 3
- 4. Menú 4

Instrucción ejecutada

- $\overline{a}$
- 4 Se visualiza una salida de aceptación junto con el menú espontáneo. El sistema está preparado para la entrada siguiente.

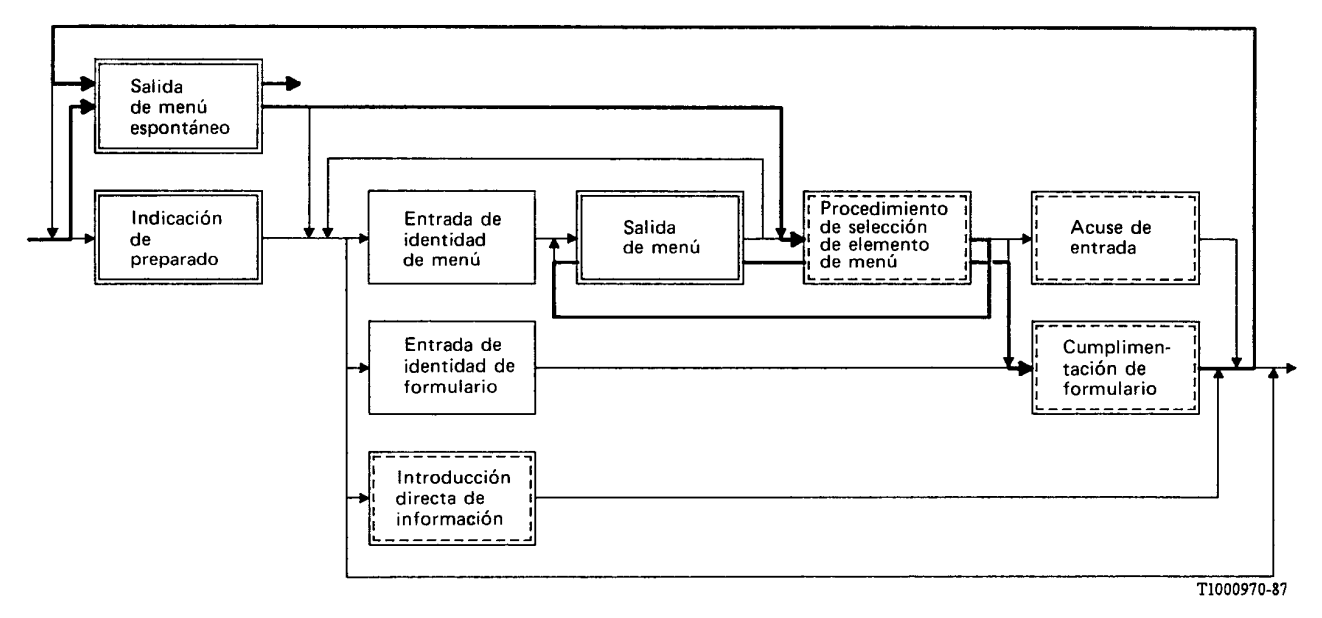

#### FIGURA A-4/Z.323

## A.5 *Ejemplo 4*

1 El usuario introduce una directriz en el formulario de una identidad de menú a fin de llegar por un "atajo" a cierto menú.

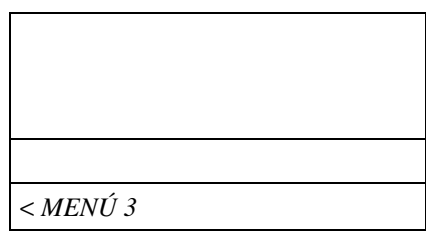

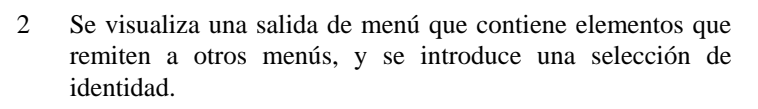

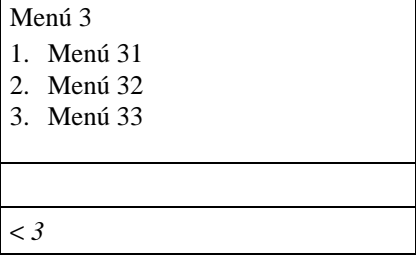

3 Se visualiza el menú seleccionado. Los elementos de menú representan códigos de instrucción. El usuario reconoce el código de instrucción y recuerda entonces los parámetros. Se introduce directamente la instrucción completa.

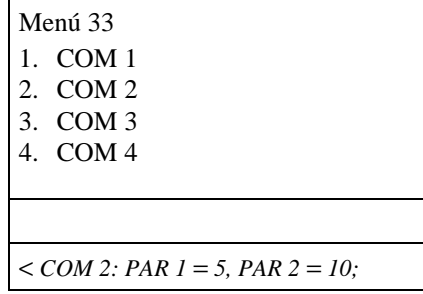

4 Se visualiza una salida de aceptación y el sistema está preparado para la entrada siguiente.

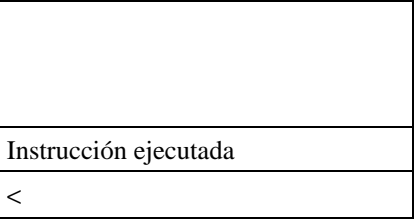

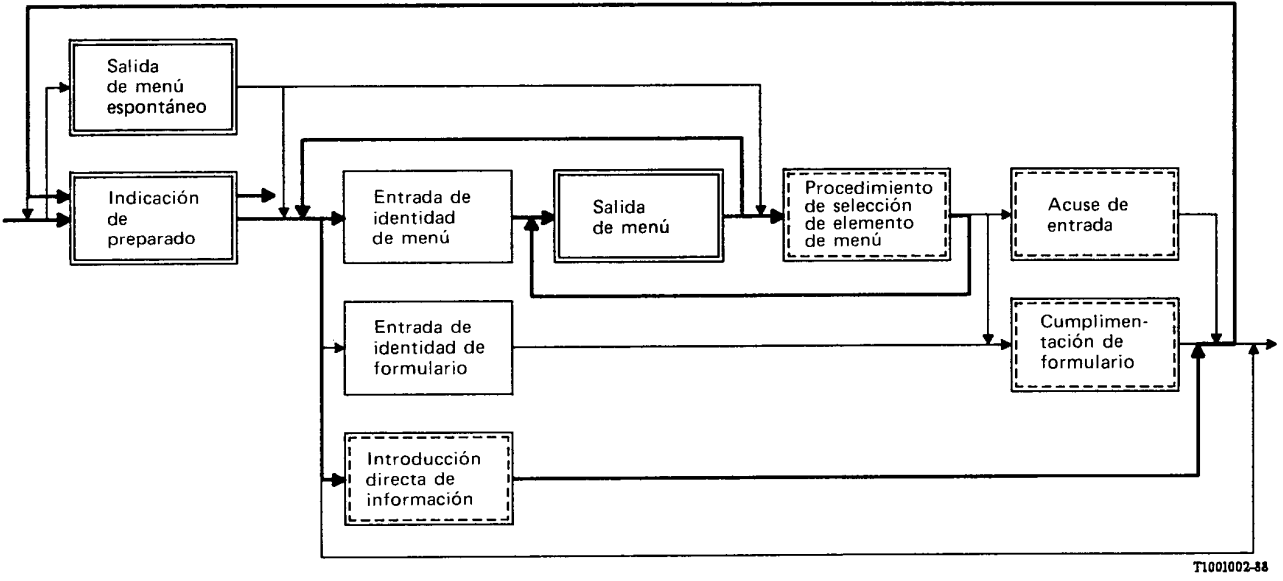

FIGURA A-5/Z.323

## A.6 *Ejemplo 5*

1 Se visualiza automáticamente una salida de menú espontáneo. El usuario ya conoce el código de instrucción y lo introduce.

*Nota* - En este ejemplo, el posicionamiento del cursor se utiliza como indicación de preparado, en lugar del carácter " < " (véase el § 3.2.2.1 de la Recomendación Z.317).

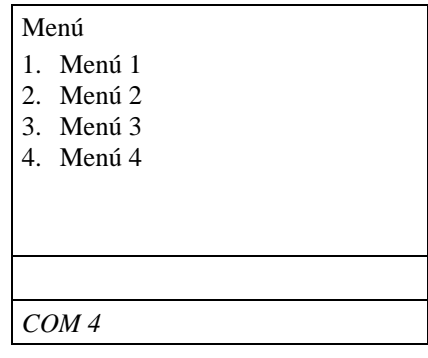

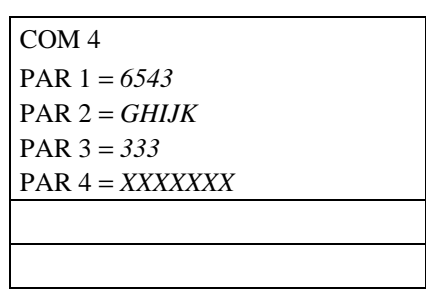

2 Esta instrucción exige la cumplimentación de dos formularios. Aparece la primera salida de formulario. El usuario inscribe los parámetros e introduce el formulario

3 Se visualiza la segunda salida de formulario y el usuario inscribe el resto de los parámetros e introduce el formulario.

4 Se visualiza una salida de aceptación. El sistema está

preparado para la entrada siguiente.

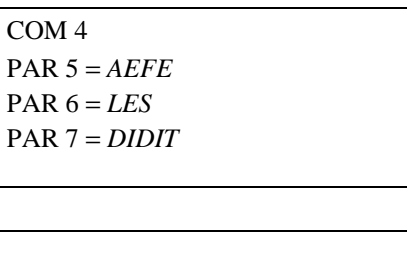

- Menú
- 1. Menú 1
- 2. Menú 2
- 3. Menú 3 4. Menú 4
- 
- Instrucción ejecutada

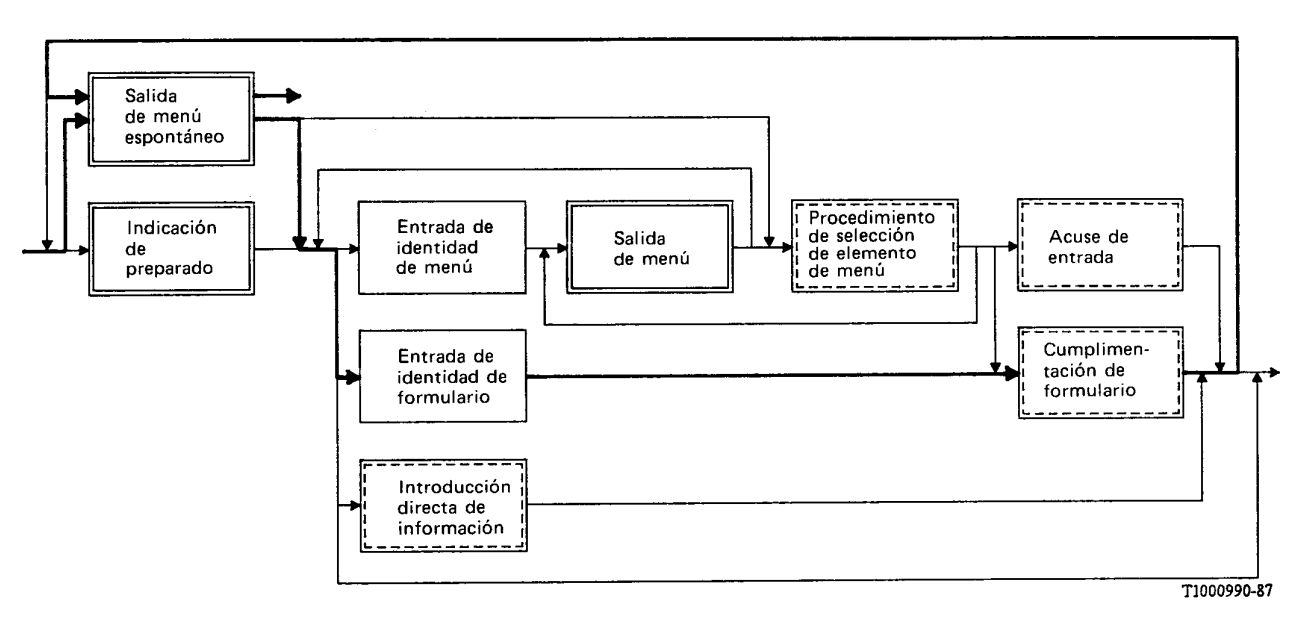

FIGURA A-6/Z.323

## A.7 *Ejemplo 6*

1 El usuario conoce el conjunto de datos y la acción a efectuar. Introduce una directriz en forma de identidad de formulario.

*Nota* - En este ejemplo se utiliza el posicionamiento del cursor como indicación de preparado, en lugar del carácter " < " (véase el § 3.2.2.1 de la Recomendación Z.317).

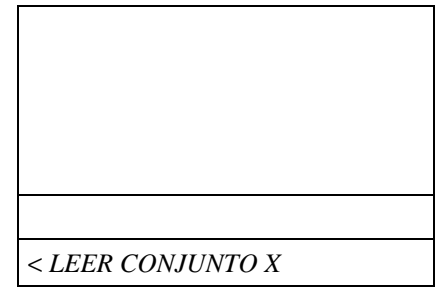

2 Se visualiza una salida de formulario. El parámetro clave se rellena e introduce.

3 El formulario que se visualiza en la zona de ventana de salida es una salida de aceptación. El sistema está preparado para la

entrada siguiente.

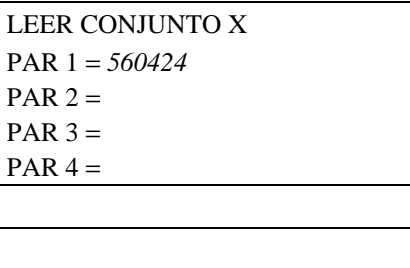

LEER CONJUNTO X PAR 1 = *560424* PAR 2 = *XYZ* PAR 3 = *100* PAR 4 = *AAAAAA*

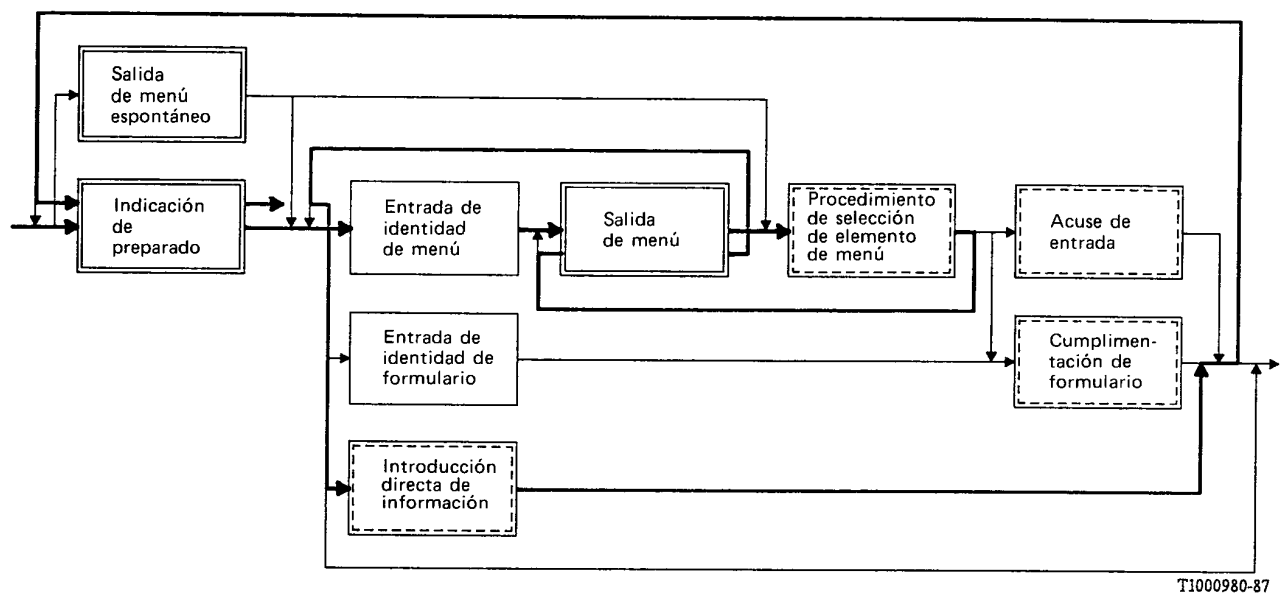

FIGURA A-7/Z.323

## A.8 *Ejemplo 7*

1 Se visualiza automáticamente una salida de menú espontáneo. Los elementos de menú remiten a otros menús de un nivel inferior y más específico. El usuario elige el menú apropiado e introduce la identidad de selección asociada.

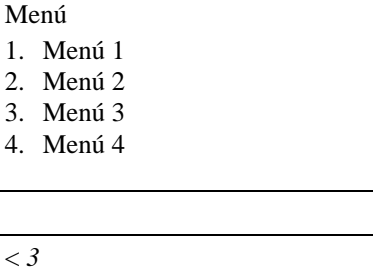

2 Se visualiza una nueva salida de menú. En este caso los elementos de menú representan códigos de instrucción. El usuario selecciona la acción deseada introduciendo la identidad de selección asociada.

## Menú 3

- 1. Conjunto de datos A
- 2. Conjunto de datos B
- 3. Conjunto de datos C 4. Conjunto de datos D

Conjunto de datos A

1. Añadir 2. Borrar 3. Modificar 4. Leer

 $\langle l$ 

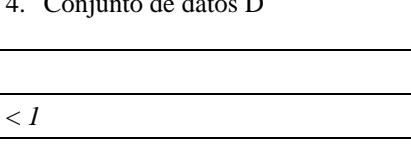

3 Se visualiza una nueva salida de menú. En este caso los elementos de menú representan acciones. El usuario selecciona la acción deseada introduciendo la identidad de selección asociada.

4 Se visualiza una salida de formulario. El usuario rellena e introduce el formulario.

5 Se visualiza una salida de aceptación junto con el menú espontáneo. El sistema está preparado para la entrada siguiente.

AÑADIR CONJUNTO A PAR  $1 = 1234$  PAR  $2 = GIGA$ PAR 3 = *9999* PAR 4 = *500* PAR 5 = *ABCDE*

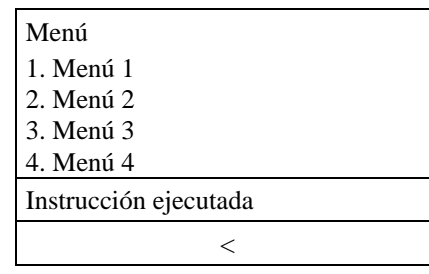

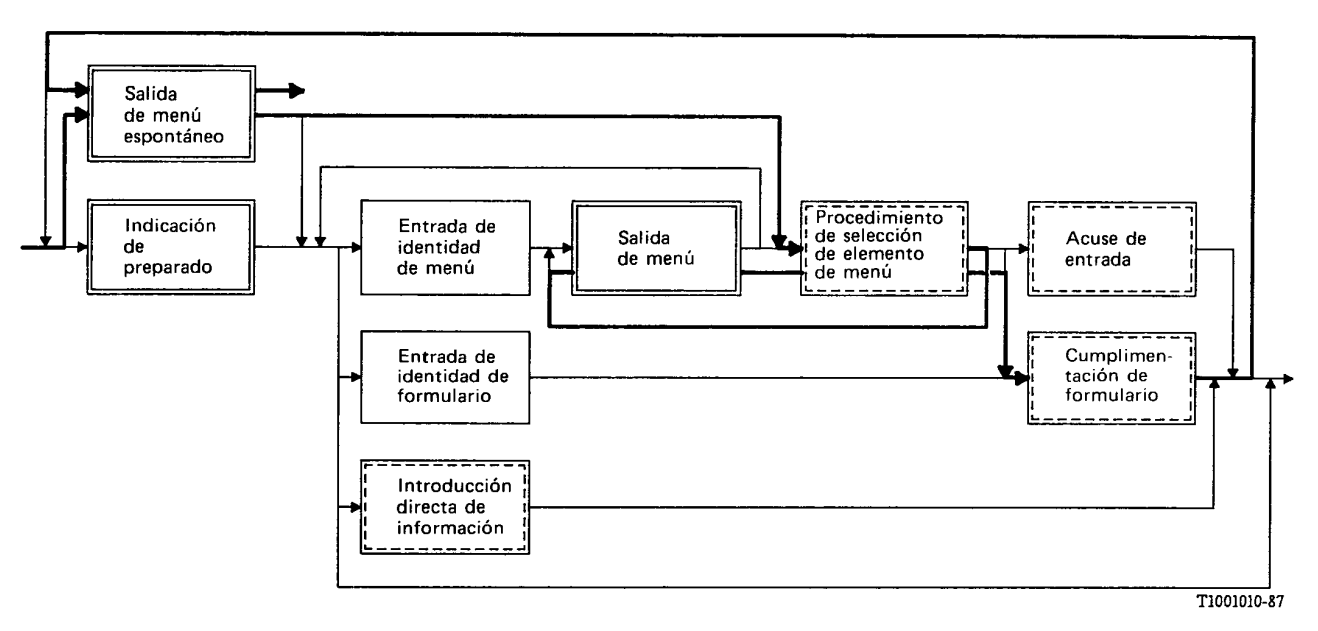

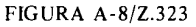

## A.9 *Ejemplo 8*

1 Se visualiza automáticamente una salida de menú espontáneo. El usuario ya conoce la combinación de nombre de conjunto de datos y acción y lo introduce.

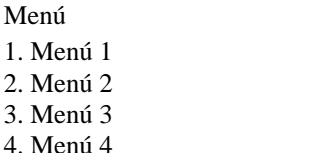

 $1.$ 2.  $3.$  $\overline{4}$ .

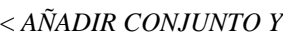

2 Este conjunto de datos exige la cumplimentación de dos formularios por registro. Se visualiza la primera salida de formulario. El usuario inscribe los parámetros (atributos de datos) e introduce el formulario.

1 de 2 AÑADIR CONJUNTO Y PAR 1 = *65432*  $PAR$   $2 = GHIJK$ PAR 3 = *333* PAR 4 = *XXXXXXX*

3 Se visualiza la segunda salida de formulario y el usuario inscribe el resto de los parámetros e introduce el formulario.

2 de 2 AÑADIR CONJUNTO Y PAR 5 = *AEFE* PAR 6 = *LES* PAR 7 = *DIDIT*

4 Se visualiza una salida de aceptación. El sistema está preparado para la entrada siguiente.

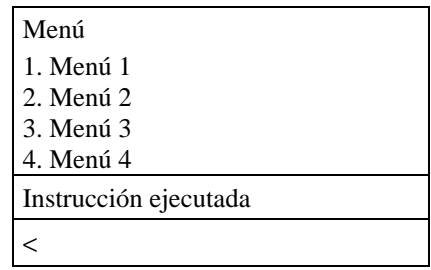

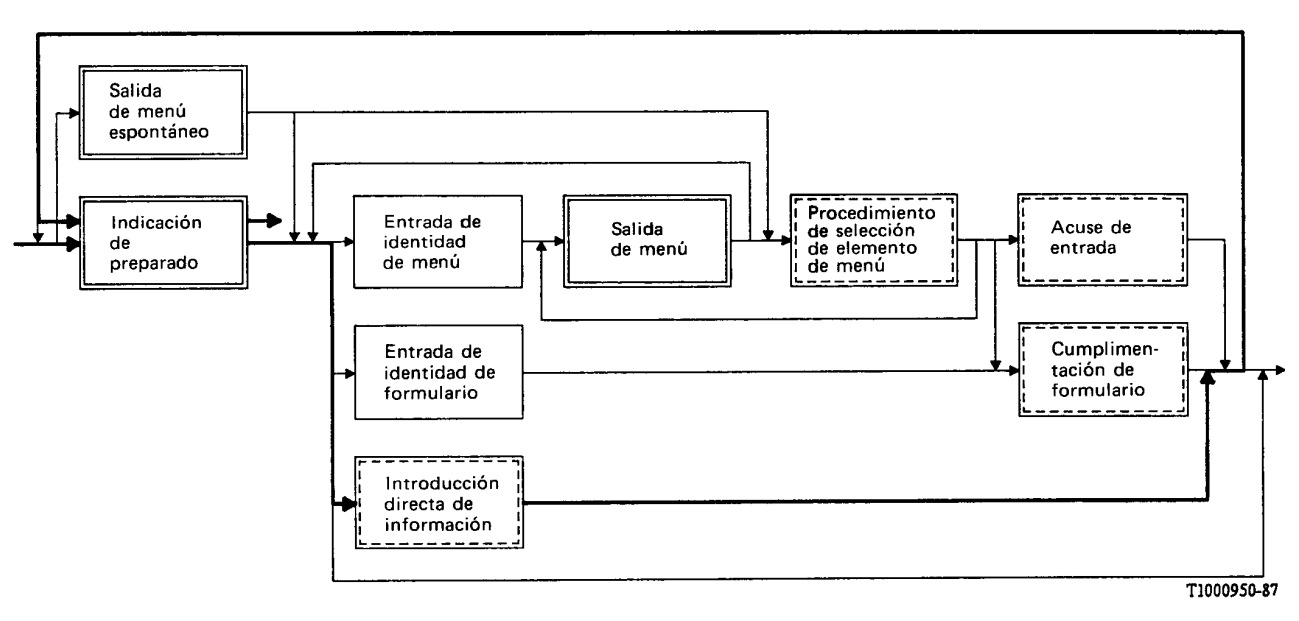

FIGURA A-9/Z.323

## ANEXO B

## (a la Recomendación Z.323)

## **Ejemplos de ventanas**

## B. 1 *Consideraciones generales*

En el § 2.3.4 de esta Recomendación se da una descripción de las ventanas y zonas de ventanas (véanse también las figuras 2/Z.323 a 5/Z.323).

El objetivo de este anexo es proporcionar algunos ejemplos de la utilización de ventanas y zonas de ventana.

Es importante tener en cuenta que los ejemplos sólo pretenden ilustrar la utilización de ventanas, y que no deben considerarse Recomendaciones.

En los ejemplos las ventanas se delimitan por líneas de doble trazo, y las zonas de ventanas con líneas de un solo trazo. Este método de representar las ventanas y zonas de ventana se ha elegido fácil de su impresión. Los métodos reales para distinguir las ventanas dependen de los terminales considerados.

## B.2 *Supervisión de terminal*

Esta ventana está relacionada con una aplicación que supervisa el terminal que utiliza el usuario. Puede contener información sobre el terminal, sobre directrices del terminal (por ejemplo, tecla de función de "cambio de estado de ventana"), sobre conexiones activas entre el terminal y las aplicaciones, etc. La ventana contiene dos zonas de ventana:

- información general;
- − salida.

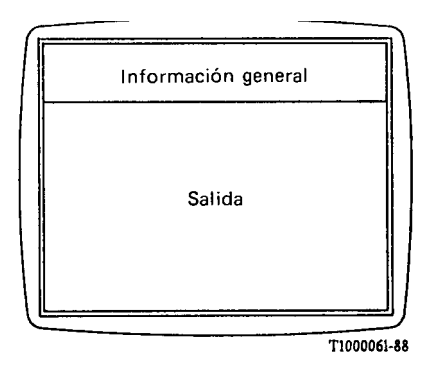

FIGURA B-1/Z.323

Ventana de supervisión de terminal

## B.3 *Identificación*

Esta ventana está relacionada con una aplicación que trata los terminales que son locales con relación al punto donde está conectado el terminal. Esta aplicación realiza conexiones de acceso a terminales con diferentes aplicaciones. La ventana contiene tres zonas de ventana:

- información general;
- trabajo;
- salida.

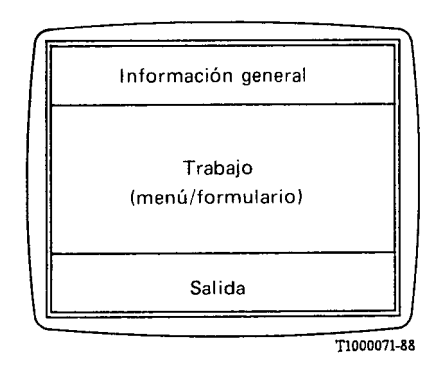

FIGURA B-2/Z.323

Ventana de identificación

En este ejemplo, y en cualquier momento, la zona de ventana se destina a entrada de menú/formulario.

## B.4 *Diálogo*

Esta ventana está relacionada con una aplicación de operación y mantenimiento local. Contiene cuatro zonas de ventana:

- información general;
- trabajo;
- entrada;
- salida.

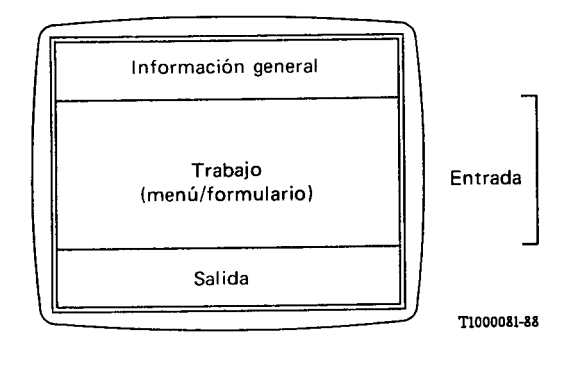

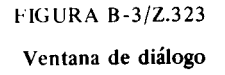

En este ejemplo no todas las zonas de ventana son simultáneamente visibles. Las zonas de ventana de trabajo (menú/formulario) y de entrada son mutuamente excluyentes. El usuario puede sustituir una de las zonas de ventana visualizada por otra utilizando teclas de función.

## B.5 *Estado del sistema*

Esta ventana se utiliza para visualizar los indicadores de alarma mediante una aplicación de gestión de alarmas de central. Contiene dos zonas de ventana:

- − de encabezamiento;
- − de estado.

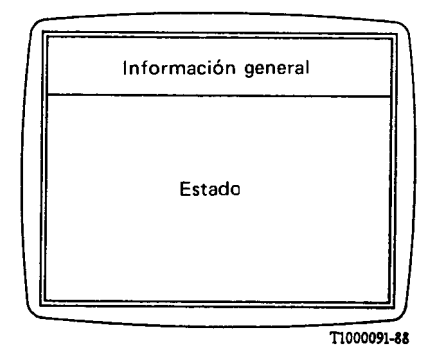

FIGURA B-4/Z.323

Ventana de estado del sistema